# UNIVERSIDAD<br>INTERNACIONAL UNIR

**Universidad Internacional de La Rioja Máster universitario en Tecnología Educativa y Competencias Digitales**

# La realidad aumentada como herramienta para la explicación de magnitudes eléctricas

**Trabajo fin de máster**  Rony Steven Reyes Suárez **presentado por:**

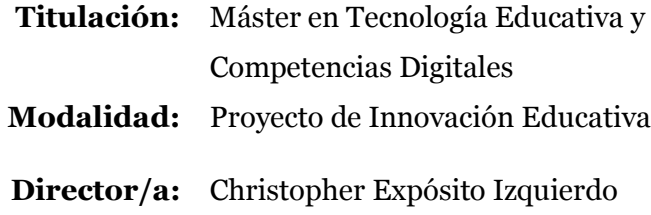

Ciudad Bogotá 18 de septiembre de 2018

#### *Resumen*

<span id="page-1-0"></span>En este proyecto de innovación se realiza un estudio sobre las ventajas de la Realidad Aumentada en educación de la electricidad y la electrónica, se hace una aplicación que permite visualizar las magnitudes eléctricas (voltaje, corriente eléctrica y resistencia eléctrica) que no son visibles a simple vista. Analizando cuál sería la mejor herramienta para el diseño y creación de dicha aplicación y que elementos debe contener ésta para potenciar el aprendizaje del alumnado y solventar las dificultades que se presentan en su aprendizaje. Igualmente se analiza los beneficios del uso de la aplicación en un contexto específico. La metodología es de carácter exploratoria, buscando las herramientas más adecuadas para diseñar, crear y modificar la aplicación de Realidad Aumentada con el fin de usarla como tecnología de apoyo en el aula de clase, haciendo de ésta una herramienta significativa y motivadora.

**Palabras Clave:** realidad aumentada, educación, electricidad, magnitudes eléctricas, circuito.

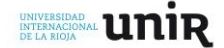

#### <span id="page-2-0"></span>*Abstract*

In this innovation project a study is made about the advantages of the Augmented Reality in education of electricity and electronics, an application is made that allows to visualize the electrical magnitudes (voltage, electrical current and electrical resistance) that do not They are visible to the naked eye. Analyzing what would be the best tool for the design and creation of this application and what elements should contain this to enhance student learning and solve the difficulties that arise in their learning. The benefits of using the application in a specific context are also analyzed. The methodology is exploratory, seeking the most appropriate tools to design, create and modify the Augmented Reality application in order to use it as a support technology in the classroom, making it a meaningful and motivating tool.

**Keywords:** Augmented Reality, education, electricity, electrical magnitudes, circuit.

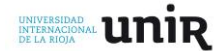

#### **INDICE**

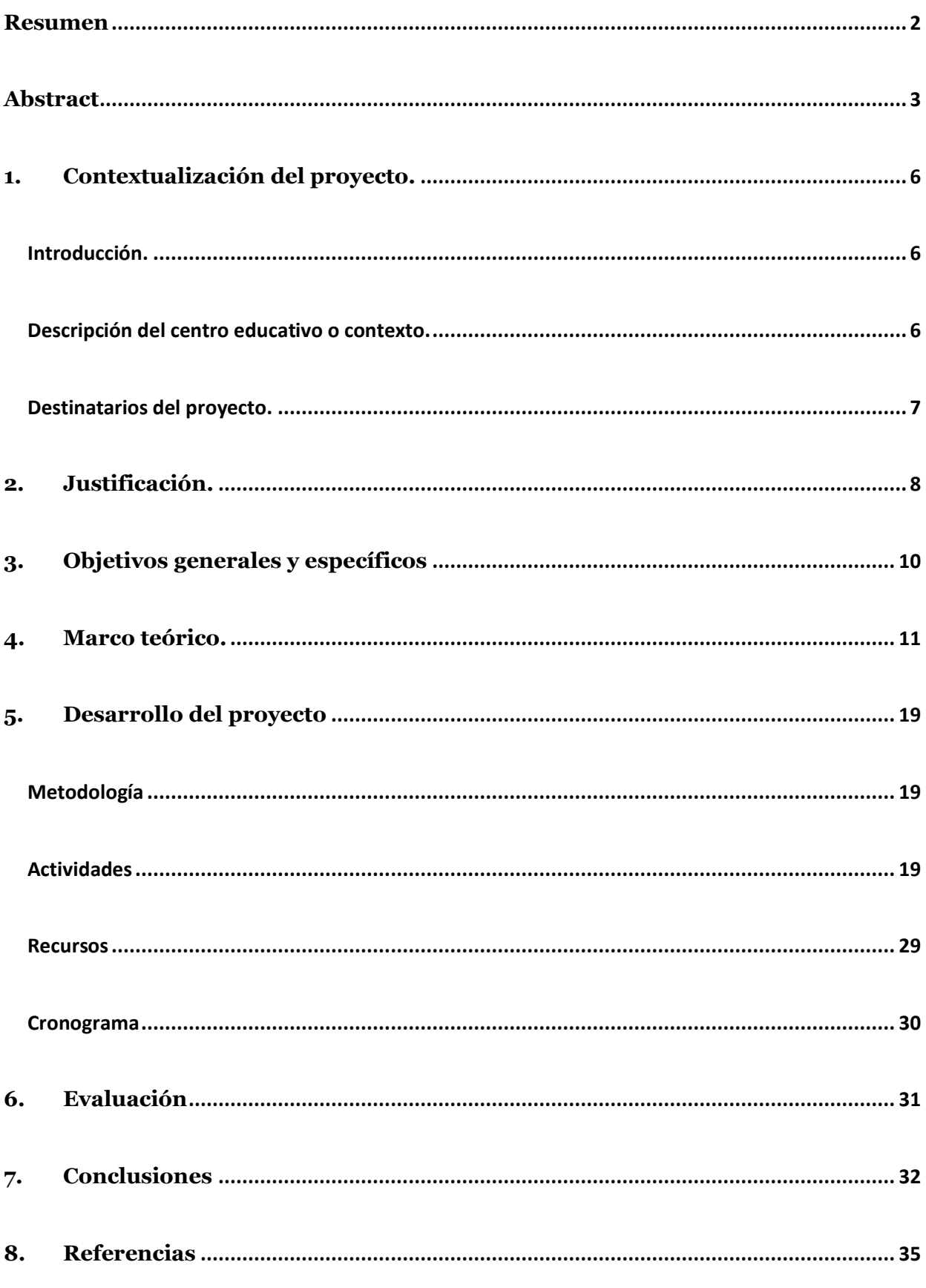

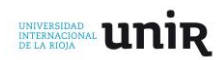

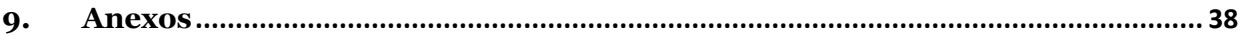

#### **INDICE DE FIGURAS**

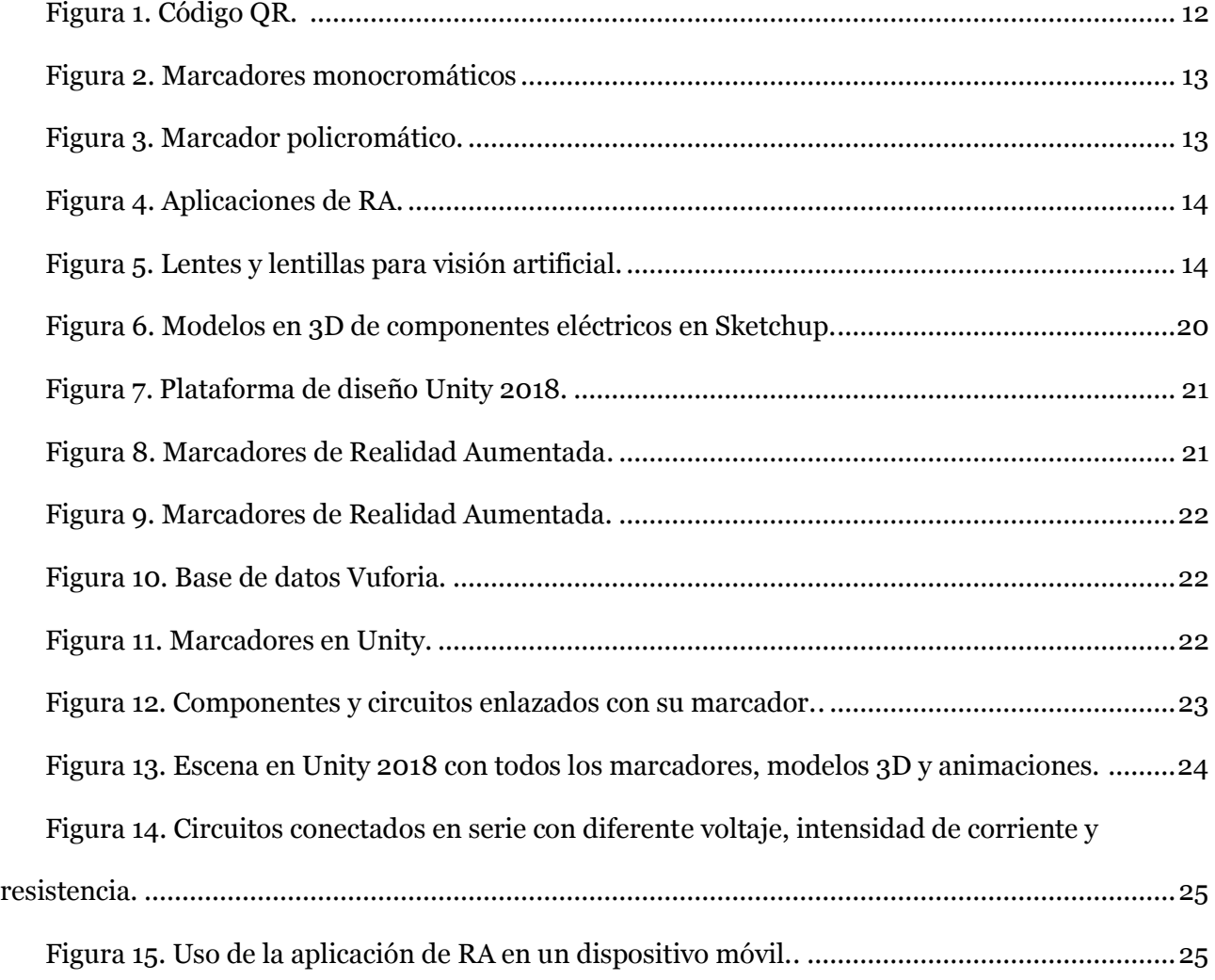

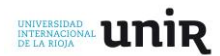

#### <span id="page-5-0"></span>**1. Contextualización del proyecto.**

#### <span id="page-5-1"></span>**Introducción***.*

El presente proyecto tiene como objetivo diseñar y crear una aplicación móvil de Realidad Aumentada como herramienta de apoyo para el aprendizaje de magnitudes eléctricas en corriente continua (CC). Para ello, se realiza un análisis de los problemas involucrados en la enseñanza de la electricidad básica, los alcances y beneficios de la Realidad Aumentada en educación y las diferentes aplicaciones y herramientas usadas para su creación. Dicho trabajo, va dirigido a estudiantes de grados 6º y 7º (ciclo 3) de secundaria, niños entre los 10 y los 14 años en la ciudad de Bogotá, Colombia. El proyecto se desarrolla en diferentes fases que permiten tanto la creación de la aplicación como su aplicación:

- Análisis y selección del software de Realidad Aumentada.
- Análisis y selección del software de creación de figuras en 3D.
- Creación de figuras en 3D.
- Diseño y creación de la plataforma de Realidad Aumentada
- Programación y relación de los elementos en 3D con la plataforma,
- Pruebas de la aplicación.
- Elementos de evaluación y medición.

En este proyecto de innovación propone al profesorado una serie de actividades que le permite, por medio de la Realidad Aumentada, ilustrar el comportamiento de las magnitudes eléctricas básicas con el fin de explicar al alumnado la relación de éstas usando las TIC (Pontes, 2013).

#### <span id="page-5-2"></span>**Descripción del centro educativo o contexto.**

La institución se encuentra ubicada en la ciudad de Bogotá (Colombia) en el perímetro urbano, de carácter privado, mixto y brinda educación desde transición (grado 0º) hasta grado 11º (último grado de escolaridad en secundaria), con exigentes pruebas para la matrícula de los estudiantes en esta, por lo anterior, la comunidad académica es rica en valores ciudadanos y morales, no se presentan problemas de hurto de objetos personales dentro de la institución, pero en la zona fuera de ésta sí. La institución cuenta con servicio de rutas escolares tanto para la llegada al centro como para el regreso a los hogares de los estudiantes. En cuanto a dispositivos tecnológicos tiene 2 salas de informática (una para primaria y una para bachillerato, éstas son de uso exclusivo de los docentes de informática, aunque se pueden solicitar requieren de tiempo y permisos para ser utilizadas por los otros docentes), 2 aulas inteligentes, un auditorio con tablero inteligente y 20 tablets como dispositivos de apoyo para cualquier docente. La institución está integrada por 48 docentes de los cuales cinco son del departamento de Tecnología e Informática, una coordinadora académica una

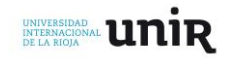

de convivencia, dos orientadoras, dos secretarias y un rector. Hay aproximadamente 400 estudiantes, los cursos cuentan con cerca de 25 estudiantes y son 2 por cada grado de escolaridad. En la secundaria los estudiantes presentan rotaciones por diferentes especialidades (electrónica, informática, dibujo técnico y artes) entre grado 6º a grado 8º y en 9º escogen cuál es afín a sus gustos y futura preparación profesional, los estudiantes cuentan con dispositivos móviles (smartphone) y algunos de grados superiores cuentan con portátiles personales. Vale resaltar, que la institución es una división del Ministerio de Defensa de Colombia, por lo tanto, los estudiantes comúnmente son hijos de militares o funcionarios de esta entidad y la institución hace honor a la misma realizando como mínimo una formación escolar a la semana en el patio central de la institución con el fin de hacer homenaje a los símbolos patrios. Anualmente desarrollan las diferentes áreas concursos o proyectos que permitan realizar actividades con estudiantes de otras instituciones. Uno a resaltar, por su afinidad con el presente proyecto, es el concurso de robótica, siendo este centro educativo líder en este campo.

Aunque el presente proyecto trabajará con la población descrita anteriormente, puede ser implementada en otras instituciones que tengan las mismas características o sean semejantes.

El coordinador del proyecto debe contar una formación profesional enfocada al manejo de dispositivos móviles y conocer claramente los conceptos básicos de electricidad y electrónica que se prenden enseñar con la aplicación, caracterizarse por formación autodidacta con el fin de mejorar y complementar la aplicación y hacerla más completa. Por lo anterior, la persona más capacitada para asumir la coordinación del proyecto es el docente de electrónica de la institución, por su formación y línea de trabajo en el centro educativo, puede desarrollar las aplicaciones y utilizar estas herramientas para mejorar los procesos de aprendizaje del alumnado en cuanto a magnitudes eléctricas. Sus funciones estarían ligadas a planificar y dinamizar de actividades, gestión de tablets para aquellos estudiantes que no cuenten con dispositivos móviles y la correspondiente instalación de las aplicaciones en éstas, hacer seguimiento a las dificultades y avances en el alumnado, diseñar y aplicar elementos de evaluación constantes que permitan evidenciar los avances en el proceso de aprendizaje del alumnado con relación a las características de las magnitudes eléctricas usando la aplicación de Realidad Aumentada con el fin de mejorar dicha aplicación y reconocer las carencias o dificultades presentes. Debido a que el proyecto se enfoca en un área específica (electricidad y electrónica) entre los participantes del proyecto únicamente se vinculará el docente de electrónica.

#### <span id="page-6-0"></span>**Destinatarios del proyecto.**

El proyecto será coordinado por docentes del área de tecnología y liderado a su vez por el profesor de electrónica y robótica, tiene como fin apoyar a los estudiantes de ciclo 3 (grado 6º y 7º). Este alumnado tanto niños como niñas se encuentra entre los 10 y los 14 años, con mucha curiosidad (en especial por la robótica por ser una de las líneas de trabajo), en la institución nombrada son

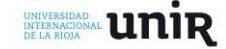

*7*

aproximadamente 100 estudiantes divididos en 4 cursos (6A, 6B, 7A y 7B). Tienen una cercanía con la tecnología debido a que son nativos digitales, también se distraen fácilmente algunos por la edad continúan presentando comportamientos infantiles y otros evidencian sus cambios por la preadolescencia. Se sienten atraídos por las cosas innovadoras y se frustran fácilmente.

También se puede considerar como unos segundos beneficiarios de este proyecto los docentes que usen la aplicación para mejorar y hacer más dinámicas las clases de electricidad, ya que pueden aclarar con mayor facilidad las inquietudes relacionadas con el tema, dar ejemplos de las afirmaciones que se realizan en las explicaciones siendo estas difíciles de aclarar por las características físicas del fenómeno eléctrico y profundizar un poco más en el funcionamiento de los componentes electrónicos gracias al desplazamiento de cargas eléctricas.

#### <span id="page-7-0"></span>**2. Justificación.**

Actualmente con los avances de la tecnología se han desarrollado diferentes metodologías que permiten usar los dispositivos móviles como herramienta para facilitar el proceso de aprendizaje de los estudiantes con el uso de aplicaciones que permite tener un acceso rápido a la información o plataformas para la gestión académica como lo describe (Valero, Redondo y Palacín, 2012). En electricidad y electrónica, al igual que en otras ramas de la física, se presentan dificultades a la hora de comprender magnitudes que son difícilmente perceptibles de forma visual, como el desplazamiento de cargas eléctricas en un circuito o la relación directa o inversamente proporcional entre variables.

Tal como lo indica (Basogain, Olabe, Espinosa, Rouèche y Olabe, 2007) la Realidad Aumentada permite incluir modelos en 2D o 3D en el campo de visión del usuario sin reemplazar el mundo real por uno virtual (Realidad Virtual). Esto ha permitido desarrollar diferentes aplicaciones educativas usando la realidad aumentada en diferentes campos del saber, pero hasta el momento la realidad aumentada en pro de comprender la electricidad solo se ha aplicado a nivel industrial por empresas que desarrollar la Realidad Aumentada (RA) para realizar simulaciones del comportamiento de los elementos electrónicos y la automatización de procesos. En educación como lo indica (Carracedo y Martinez, 2012) en la Escuela Superior de Ingeniería de Bilbao el grupo de investigación MULTI-MEDIA-EHU desarrolla aplicaciones con RA donde los estudiantes pueden examinar el funcionamiento de dispositivos eléctricos o mecánicos reales como circuitos electrónicos, máquinas eléctricas etc. En estos estudios se hacen las aplicaciones para realizar un modelo del componente o material en 3D, pero no brinda una representación de las magnitudes eléctricas que no son visibles. Por otra parte, se evidencia que aprender sobre electricidad tiene un aspecto motivante al momento de realizar prácticas o experimentos evidencian el fenómeno físico, pero aquellas comunidades

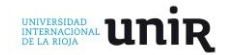

que no cuentan con un fácil accedo para la compra de materiales electrónicos se ven resignadas a abordar el tema desde la parte numérica sin entrar en detalles del funcionamiento de este.

Siendo la Realidad Aumentada (RA) una herramienta oportuna para apoyar esos procesos de aprendizaje que se ven limitados por el espacio, los materiales o el contenido a explicar, algunos autores limitan el uso de la RA a pedagogías específicas y otros no. Adell y Castañeda (2012, citado por Prendes, 2015) destacan la Realidad Aumentada como elemento de las pedagogías emergentes. Surgen al aplicar ésta y demás elemento de las TIC en educación explotando todo su potencial comunicativo, informacional, colaborativo, interactivo, creativo e innovador. Pero otros ven que no es necesario aplicar estas tecnologías en pedagogías emergentes, también por sus características se puede aplicar en una educación tradicional. Para la institución de estudio de este trabajo y la población el uso de esta tecnología es acorde con la capacidad tecnológica del alumnado necesaria para ser aplicada (Smartphone) y se ajusta a las dificultades en la adquisición de componentes electrónicos por la posición geográfica del centro educativo.

La enseñanza de la electricidad y sus magnitudes eléctricas en particular presenta una dificultad, el hecho de no poder verlas a simple vista, se debe utilizar un elemento pasivo que transforme la energía eléctrica en energía calórica, lumínica, motriz etc. Para los estudiantes es complicado entender la relación entre las magnitudes eléctricas con el fenómeno electro físico. Como indica (Games, Mercado y Parra, 2012) los estudiantes no alcanzan a comprender básicamente los fenómenos eléctricos debido a que las experiencias no han sido suficientemente significativas ni tampoco situadas debido a que no han estado en contextos reales. Manifiestan que muchos de los docentes que trabajan en este campo no cuentan con la formación pedagógica y su didáctica es poca, centrándose en los experimentos que permiten validar la parte teórica que se explica en clase sin aplicar un aprendizaje significativo que relacione lo aprendido con el mundo real. Además, la institución no cuenta con equipos técnicos que le ayude al alumnado a experimentar y conocer cómo funciona y es aplicada la electricidad en la vida cotidiana para el beneficio de las personas.

En otros estudios se evidencia que los estudiantes no entienden los conceptos básicos de los fenómenos implicados en la electricidad. Como lo dice (Guisasola, Zubimendi, Almundi y Ceberio, 2008) el alumnado no utiliza conceptos como carga, diferencia de potencial o capacidad eléctrica, esto mismo se ve reflejado en los estudios desarrollados por otros autores y se puede llegar a concluir que la mayoría de los estudiantes no logran realizar una construcción de un modelo o imaginario científico que explique el comportamiento de la electricidad en circuitos de corriente continua (CC).

Por lo anterior es necesario generar herramientas que permiten ilustrar e interactuar a los estudiantes para comprender estos fenómenos físicos teniendo en cuenta que ellos emplean de forma

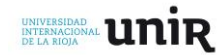

habitual dispositivos electrónicos, pero no han adquirido las competencias asociadas a los elementos de la electricidad que les permite su funcionamiento. Según Gamez et al. (2012) en sus recomendaciones finales posteriores a su investigación es necesario desarrollar proyectos de innovación pedagógicas que involucre la formación para los estudiantes de estas especialidades.

Una vez descritas las ventajas de la Realidad Aumentada (RA) en educación y de las dificultades presentes en la enseñanza de la electricidad y en especial de la comprensión de conceptos básicos ya sea por problemas en el aprendizaje o carencias de recursos para su explicación, es claro afirmar que la RA es una posible herramienta para complementar de forma significativa e innovadora la formación de los estudiantes en búsqueda de realizar una representación gráfica de los fenómenos eléctricos presentes en la electricidad y comprender la relación y variación en el comportamiento de las magnitudes eléctricas por la interacción entre ellas.

#### <span id="page-9-0"></span>**3. Objetivos generales y específicos**

La enseñanza de la electricidad y electrónica presenta dificultades al momento de explicar los fenómenos físicos y como varían las magnitudes eléctricas, mas aún, cuando la población son estudiantes de 6º y 7º de bachillerato en Colombia. Por tal razón se busca con la Realidad Aumentada aclarar estos conceptos necesarios para el diseño de circuitos eléctricos planteando los siguientes objetivos generales y específicos.

#### **Objetivo general**

- Diseñar, crear y validar una aplicación móvil para la enseñanza de magnitudes eléctricas usando Realidad Aumentada.
- Resaltar la Realidad Aumentada como herramienta de apoyo docente para explicar fenómenos electro físicos.

#### **Objetivos específicos**

- Diseñar y crear elementos en 3 dimensiones para representar los componentes de un circuito y las magnitudes eléctricas en el mismo.
- Aplicar la Realidad Aumentada como elemento potenciador de los conceptos básico de la electricidad.
- Generar una línea de trabajo enfocada a la realidad aumentada y sus aportes en la enseñanza de la física, la electricidad y la electrónica.

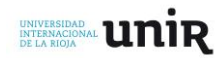

- Relacionar la Realidad Aumentada como herramienta práctica para la enseñanza de la electricidad tanto de baja como de alta tensión.
- Orientar el uso de dispositivos móviles como herramienta que permita mejorar la experiencia de aprendizaje del alumnado.
- Generar una alternativa de aprendizaje de la electrónica y la electricidad para aquellas comunidades que no poseen un fácil acceso de comprar componentes eléctricos y electrónicos.
- Fomentar el aprendizaje autónomo en el alumnado de magnitudes eléctricas usando Realidad Aumentada.

#### <span id="page-10-0"></span>**4. Marco teórico.**

Con el fin de abordar el marco teórico que le brinde las bases a este proyecto de innovación, se define la Realidad Aumentada (RA), analizando los proyectos y las tecnologías asociados ésta. Posteriormente, se hace un estudio sobre los antecedentes de la RA aplicada en educación, resaltando sus ventajas y las dificultades que se han presentado. Para finalizar, se verifica que estudios se han realizado sobre los problemas presentes en la enseñanza de la electricidad resaltando las posibles soluciones.

#### **Antecedentes**

#### **Realidad aumentada**

Según Caudell (1992, citado por Duran, 2014) aunque ya se habían desarrollado tecnologías que le brindaran sus primeros pasos a la Realidad Aumentada a mediados del siglo XX, con el desarrollo del primer visor de realidad virtual y realidad aumentada HMD (Head Mounted Display) en el año 1968 por Ivan Sutherland con la ayuda de su estudiante Bob Sproull. Es solo con Tom Caudell finalizando el milenio que surge el término de realidad aumentada, en sus trabajos se le ocurre la idea de crear unos anteojos especiales para solucionar problemas de los tableros de configuración de cables. En ese momento Caudell pensó que estaba "aumentando" la realidad del usuario.

Saliendo un poco de los orígenes la Realidad Aumentada, a diferencia de la Realidad Virtual (cambiar la realidad del usuario creando entornos virtuales) es por definición una herramienta tecnológica que permite agregar objetos ya sea bidimensionales o tridimensionales a nuestra realidad con ayuda de dispositivos tecnológicos (computadores, celulares, cámaras o lentes) que combinan el mundo que es visualizado por el usuario con los objetos creados digitalmente. Mientras que en la Realidad Virtual se sustituye el mundo real, en la Realidad Aumentada le agregas unos elementos al mundo real para mejorar la experiencia del usuario. Esta experiencia puede ser de carácter comercial, turístico, lúdico o educativo.

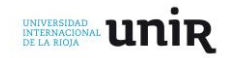

En los estudios de Realidad Aumentada se destaca al móvil por sus características de portabilidad y como desventajas se resalta la capacidad de los móviles para procesar imágenes en 3D o por el alto consumo de energía al ejecutarse la aplicación. Problema que ya ha ido disminuyendo con la evolución de los dispositivos móviles en procesador, control de energía y cámaras con una mejor resolución.

Actualmente la RA no solo se desarrolla en campos de la industria o en el campo educativo. Las redes sociales también están dándole uso a esta versátil herramienta. Snapchat e Instagram agregan filtros de Realidad Aumentada que le permite al usuario decorar sus imágenes teniendo una interacción previa con los modelos u objetos virtuales que se agregan, o insertando estos componentes mientras que se graba un video.

# **Niveles de Realidad Aumentada**

Realizando una lectura en varios estudios de Realidad Aumentada se destacan los niveles de aplicación. Estos niveles tienen su criterio de clasificación para asociar el objeto que se va a agregar en el visor o la tecnología que permita combinar los objetos digitales con el mundo real. A continuación, se describe los niveles señalados por (Font, 2015), (Prendes, 2015) y (Fallas, 2017) complementando sus definiciones, haciendo algunas aclaraciones y agregando una subclasificación según los avances en este campo.

# **Nivel 0: Código QR**

Este es el nivel más básico, permite que el usuario acceda a información en Internet a partir de un hiperenlace asociado a una marca en 2D en blanco y negro en forma de cuadrado. Internamente el código puede tener infinidad de patrones en blanco y negro para asociarlo de forma personalizada al enlace. Éste se usa con gran frecuencia en publicidad y siendo el nivel más básico no sobrepone objetos creados virtualmente. La información obtenida no interactúa con la realidad o el espacio en el que se encuentra el código, simplemente permite acceder a una información en diferentes formatos que se encuentra en Internet. Es un aumento de información no de objetos o elementos.

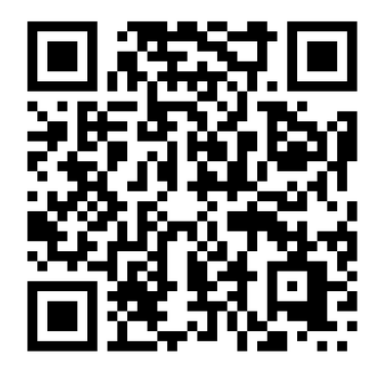

Figura 1. Código QR. (Realidad Aumentada Perú, 2015)

<span id="page-11-0"></span>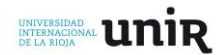

#### **Nivel 1: Marcadores**

#### **Nivel 1.1. Marcadores monocromáticos**

A diferencia del nivel 0, el cual tiene un aspecto "pixelado" y en el que se ven una gran cantidad de figuras geométricas simples al interior. Los marcadores monocromáticos permiten superponer imágenes u objetos virtuales en 2D o 3D. Con la aplicación adecuada en este nivel ya se genera una combinación entre los elementos reales captados por el dispositivo de lectura (smartphone, tablet, cámara del pc) y los elementos virtuales asociados al marcador.

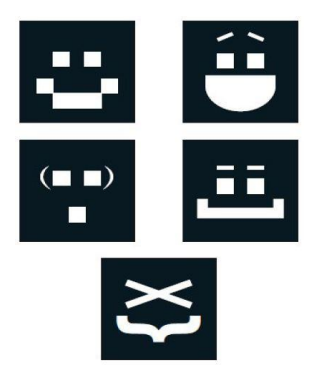

Figura 2. Marcadores monocromáticos. *(*Realidad Aumentada, 2012)

#### <span id="page-12-0"></span>**Nivel 1.2. Marcador policromático (dibujo o fotografía)**

Se ve la necesidad de realizar esta subcategoría, algunos autores la asocian al nivel 2 (sin marcadores), pero ya se han impreso marcadores con fotografías o dibujos para aumentar la realidad. Mas que interactuar con los objetos reales o por decirlo en otras palabras, el contexto en el que se encuentra el usuario, los marcadores policromáticos son diseños personalizados en 2D para superponer objetos de las mismas dimensiones o en 3D, con el fin de hacer más llamativo el marcador y con un diseño más complejo y elaborado. Esto permite que el marcador aumentar su valor comercial asociándolo a días o mensajes especiales como se ve en la figura 4.

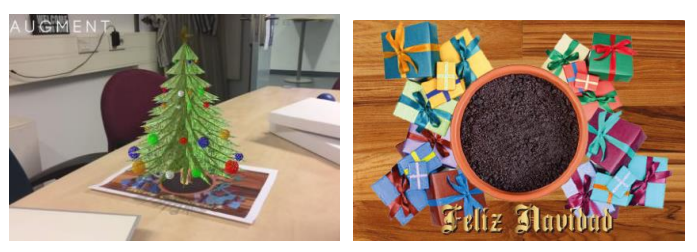

Figura 3. Marcador policromático. (Cerebro digital, 2017)

#### <span id="page-12-1"></span>**Nivel 2: Sin marcadores**

En este nivel ya no se requiere de ningún marcador monocromático o policromático. El reconocimiento se realiza con los elementos reales del espacio en el que se encuentra el usuario. Significa que en lugar de tener un marcador en una tarjeta con una imagen para activar los elementos virtua-

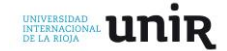

les estos se activan con objetos materiales de mi espacio sin necesidad de imprimir marcadores. Debido a estas características el elemento virtual se puede activar también por geolocalización con sensores GPS o puede incluir datos de otros sensores como acelerómetros o giroscopios.

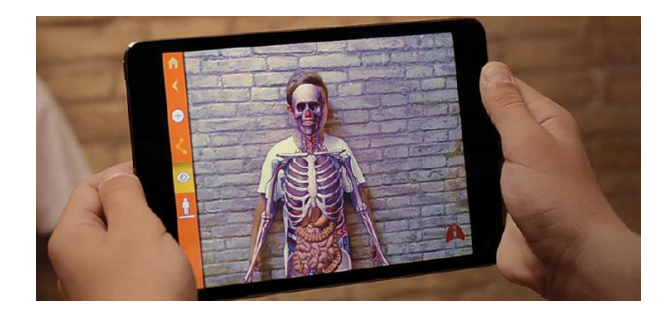

Figura 4. Aplicaciones de RA. (En la nube TIC, 2015)

# <span id="page-13-0"></span>**Nivel 3: Visión Aumentada**

Este es el nivel máximo de la RA, se usan gadgets como lentillas o visores los cuales le permiten al usuario por medio de un dispositivo controlado por comandos de voz o por un smartphone agregar elementos virtuales en toda la vista panorámica en el momento que lo desee. Un ejemplo de esta tecnología son las Google Glass o las iglass de iphone.

Las Google Glass salieron al mercado, pero realizando una inmersión en Internet de las críticas sobre este gadget se resalta esta tecnología como un fracaso, ya que los usuarios indican que no aumenta la realidad, en realidad, es como tener una pantalla o visualizador en la cabeza según Freddy Vega fundador de la plataforma de educación en línea Mejorando.la.

Aunque las Google Glass se han retirado del mercado, se siguen realizando estudios para mejorar esta tecnología, teniendo como principal competencia de la visión aumentada la realidad cinemática con las Magic Leap.

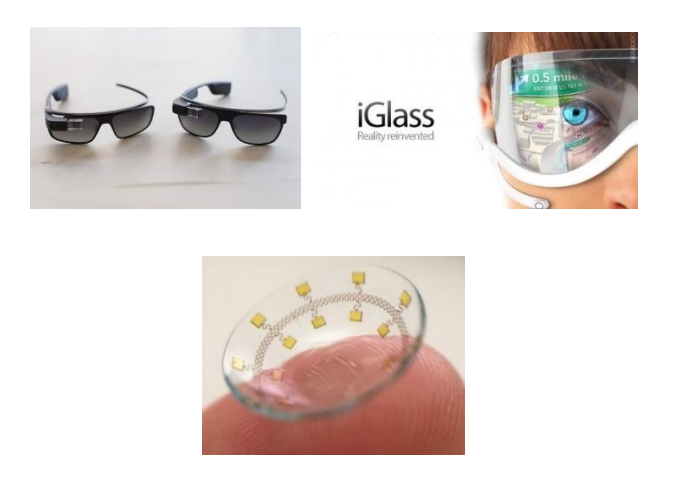

Figura 5. Lentes y lentillas para visión artificial. (Clipset, 2016).

<span id="page-13-1"></span>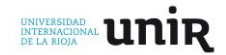

# **Herramientas para el diseño y creación de Realidad Aumentada.**

Con la evolución de la Realidad Aumentada se han abierto más campos de trabajo y con ello diferentes aplicaciones de dispositivos móviles, programas informáticos para ordenadores, programas de diseño gráfico y galerías de modelado 3D como lo indica (Fallas, 2017) en la siguiente tabla.

| Aplicaciones para      | Aplicaciones para PC. | Programas de diseño | Galerías de modelos en |  |
|------------------------|-----------------------|---------------------|------------------------|--|
| celulares.             |                       | gráfico y modelado. | 3D.                    |  |
| -Augment 3D            | -Aumentaty Author.    | -SketchUp           | -Galería de modeles 3D |  |
| -H <sub>p</sub> Reveal | -BuildAr              | -Autodesk 123D      | Warehouse              |  |
| -Layar Creator         | -Plugin AR media      | -Microsoft Paint 3D | -Galería 3D de Google  |  |
| -Vuforia               | -ARSpot               | -3D Crationist      | -TurboSquid            |  |
| -Wikitude Studio       | -ARCrowd              | -3D Slash           | -Archive 3D            |  |
| -Google Goggles.       | -ZooBurst             | -Customizer         |                        |  |
| -Quiver                | -LayAR                | -Tinkercad          |                        |  |
| -AR easy               | -Bakia                | -Blender            |                        |  |
|                        | -ARToolKit            | -Unity              |                        |  |
|                        | -FlarToolKit          | $-3DS MAX$          |                        |  |
|                        | -EspiRA               | -AutoCAD            |                        |  |
|                        | -Hoppala              | -Autodesk Maya      |                        |  |
|                        | -Unity                | -Solidworks.        |                        |  |

Tabla 1. Herramientas para crear RA actualizada.

Adaptación de Fallas, 2017, P.27

A continuación, se realizará una breve descripción de las aplicaciones para celulares, siendo éstas las más relevantes para el presente proyecto de innovación.

# Augments.

De carácter de empresas o industria, pero para estudiantes o docentes se puede tener una licencia gratuita. Esta aplicación que se usa desde la web se puede subir a la cuenta personalizada los modelos o los marcadores. Ideal para aplicaciones de nivel 1 (Augments, 2018).

# Hp Reveal.

Antes conocido como Aurasma, posee la ventaja desde la aplicación de tomar la fotografía del marcador que queremos usar, de las aplicaciones es la que posee mayor libertad para el usuario y cuenta con un entorno amigable para aquellos que se inician en este campo (Hp Reveal, 2018).

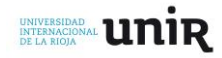

#### Layar Creator.

Usado en educación o en publicidad, cuenta con una versión gratuita por tiempo limitado y se usa con mayor frecuencia para asociar imágenes con hipervínculos para ampliar la información (Layar, 2018).

#### Vuforia.

Una de las aplicaciones más completas, pero a su vez más complicadas para usar, óptima para aquellos usuarios que cuentan con conocimientos previos de programación, una de las características de Vuforia es que trabaja muy bien con Unity y con diferentes sistemas operativos para celulares (Vuforia, 2018).

#### Wikitude Studio.

Es una app que permite trabajar con varios sistemas operativos de celulares, reconocimiento de imagen, geolocalización y demás herramientas, es de las aplicaciones más antiguas para creación de RA (Wikitude, 2018)

#### Google Goggles.

De las aplicaciones pioneras con Wikitude Studio, esta aplicación permite al usuario con una foto de algún objeto obtener información en la web, es uno de los niveles más básicos de RA. La aplicación no cuenta con una página oficial (Google, 2018)

#### Quiver.

Si se busca que los niños se sientan atraídos con la RA y además practiquen colorear Quiver es la mejor opción, la app viene con una serie de marcadores que puede colorear para personalizar tus modelos de 3D al gusto del usuario. Además del modelo, la aplicación cuenta con aplicaciones acordes para los pequeños dibujantes (Quiver, 2018).

#### EasyAR.

Cuenta con una versión gratuita sin marcas de agua y una versión pro, aunque no son mucha la diferencia entre los dos. Como su nombre lo indica es de fácil uso. Otra de las aplicaciones para aquellos que deseen introducirse a la RA. (EasyAR, 2018).

#### **Uso de Realidad Aumentada en educación.**

Para nadie es un secreto que en muchas instituciones se cuenta actualmente con tablets o que muchos estudiantes cuentas con Smartphone con procesadores de alta capacidad. Con el crecimiento en el consumo de estos dispositivos también ha aumentado la creación de diferentes aplicaciones. Como en la medicina para realizar animaciones del funcionamiento de órganos y la morfología del cuerpo humano, en química para explicar la composición molecular de un compuesto químico, óptima para la explicación de los tipos de enlace. En inglés, como traductores en tiempo real o en

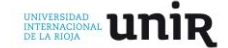

*16*

geografía para hacer una lectura en 360º usando una imagen de este, también en geometría para identificar áreas y volúmenes de diferentes figuras o para visitar museos para de diferentes países, la RA se ve reflejada casi en todos los campos, hasta en el teatro y el turismo, claro, varias de estas aplicaciones se han enlazado con gamificación para apoyar procesos de aprendizaje de forma lúdica.

Con las ventajas que se han evidenciado ha surgido una línea comercial que combina los libros con la RA los AR-Book. Son aquellos libros que permiten combinarse con aplicaciones móviles para generar animaciones a medida que el usuario lo va leyendo, permitiéndole que tenga una mayor claridad de la idea que el autor quiere explicar o simplemente se usan con fines llamativos, esto podría mejorar la experiencia, pero visto desde otro enfoque también podría limitar la creatividad del lector y las habilidades que desarrolla la lectura tradicional. Independientemente, si se hace una lectura de las aplicaciones en educación y de las conclusiones a las que llegan diferentes autores se puede evidenciar un aumento en la motivación por las temáticas con diferentes herramientas que pueden ser de apoyo para el alumnado o el profesorado.

El uso de la RA en educación ha tenido buena acogida por la comunidad educativa, tanto en docentes, alumnos y en especial alumnos en formación docente. Tal como se evidencia en el estudio realizado por (Cózar, De Moya, Hernández y Hernández, 2015) el grado de opinión sobre el uso de RA en educación es de acuerdo o muy de acuerdo en cuanto a que favorece el proceso de enseñanza y aprendizaje y también como apoyo para exponer contenidos relacionados con Historia del Arte. También concluyen que faltan estudio y experiencia de la RA en educación teniendo en cuenta el nivel del alumnado o el grado de conocimiento.

La Realidad Aumentada es sin duda una gran herramienta de apoyo en el aula y no solo para el docente, también para el alumnado teniendo en cuenta que la programación con el paso de los años se ha empezado a enseñar en edades más tempranas. En la actualidad ya se encuentran diferentes herramientas que permite no solo generar aplicaciones (como AppInventor), también se encuentra en la red diferentes aplicaciones online o sitios con bancos de imágenes en 3D facilitando la creación de nuevos objetos a partir de modificar los ya existentes.

#### **Dificultades en el aprendizaje de las magnitudes eléctricas.**

Las magnitudes eléctricas son la base de la electricidad la electrónica en cuanto son los fenómenos que interactúan con los componentes ya sean como fuentes de energía o como datos de sensado dependiendo como se utilice. En los estudiantes de grados 6º y 7º en Colombia se puede realizar una lectura de cómo se relacionan estas magnitudes desde un plano matemático (variables proporcionales e inversamente proporcionales). Al momento de asociar las magnitudes eléctricas con sus unidades de medida se presentan confusiones, para corregir esto se debe estudiar e interactuar constantemente con estos los componentes eléctricos, de lo contrario, el alumnado olvida el com-

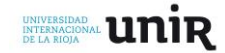

portamiento físico de las magnitudes o su relación con las unidades de medida. Esto pasa porque el proceso fue más de carácter memorístico o se han realizado experimentos con circuitos eléctricos, pero en estos circuitos se evidencia con mayor facilidad el funcionamiento de los componentes, no de las magnitudes. Al depender el análisis de las magnitudes eléctricas de los componentes se termina haciendo una lectura imaginaria de su comportamiento sin entender con claridad el fenómeno.

Si el tema se aborda en estudiantes de educación superior o media técnica estas dificultades disminuyen mas no desaparecen debido a que el alumnado ya cuenta con mayores bases de conceptos físicos y químicos y se refleja un mayor uso del método científico. Esto se refleja en los estudios realizados por (Furio y Guisasola, 2001) donde se experimenta con dos poblaciones, a una se le enseña con el método tradicional, mientras que la otra se enseña con un modelo de investigación orientada. En el segundo grupo se evidencia un mayor aprendizaje sobre el concepto de campo eléctrico con relación al primero. Furio también recalca algo muy importante, el papel del profesor siendo éste un actor en constante investigación de su labor educativa generando su propia reflexión y perfeccionándola con el tiempo (la práctica hace al maestro).

Si estás dificultades se presentan estudiantes de pregrado o que se estén cursando procesos de formación técnico especializados en electricidad o electrónica se puede afirmar con seguridad que estas dificultades de aprendizaje también se presentaran en estudiantes de básica secundaria. Como lo refleja Moscoso (2008, citado en Games et al, 2012) la elaboración del material propio del docente para la enseñanza de estos conceptos teóricos. Conclusión a la que llega también (Castro, 2018) y que se ve reflejada en los autores de los párrafos anteriores.

Por lo anterior se puede llegar a una consigna soportada por los estudios realizados. El profesorado en electricidad y electrónica debe ser un estudiante más, pero enfocado no a entender los conceptos, sino a descubrir la estrategia y herramientas óptimas dependiendo del contexto, recursos y demás variables que afectan de manera positiva o negativa el proceso de aprendizaje del alumnado. El profesor debe ser un estudiante mientras realiza su clase, ya que en esta actividad es donde se generan las soluciones y se identifican las dificultades de la población con la que se esté trabajando.

Eso por parte del docente, pero el alumnado también debe cumplir con ciertas características que le permita aprender claramente los nuevos conceptos. No solo a nivel conceptual, también como éstos se relacionan con el diario vivir del estudiante, como lo afecta o como lo beneficia. En el campo de la electrónica y la electricidad al igual que en muchas áreas es necesario contar con bases de diferentes asignaturas que le permita al estudiante comprender los nuevos saberes, pero en este campo se refleja una gran dificultad por la amplia integración de conceptos como lo indica Moscoso (2008, citado en Games et al, 2012) para el estudiante el aprendizaje de la electricidad es un obstáculo ya que se trata de un concepto dotado de una gran abstracción y que, por lo tanto, re-

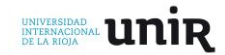

quiere de grandes dotes de imaginación. Si las magnitudes básicas son ampliadas con otras magnitudes la materia se convierte en algo más complejo.

Los estudiantes de básica secundaria apenas empiezan a comprender algunos fenómenos físicos y químicos siendo la electricidad y la electrónica una combinación de ambos termina siendo para el alumnado conceptos difíciles de entender aun teniendo bases matemáticas del comportamiento de las magnitudes. He aquí la importancia de vincular la enseñanza de la electricidad y la electrónica articulada con otras asignaturas que soportan los saberes básicos, en pocas palabras, realizar actividades de tipo STEAM (ciencia, tecnología, ingeniería y matemáticas), estas actividades permiten una mayor comprensión por parte del alumnado al articular los diferentes saberes con el fin de cumplir una meta, comúnmente, estas actividades desarrollan en el alumnado un aprendizaje significativo y a esto se debe apuntar, al enseñar electricidad y electrónica usando también el Aprendizaje Basado en Proyectos.

#### <span id="page-18-0"></span>**5. Desarrollo del proyecto**

#### <span id="page-18-1"></span>**Metodología**

Para realizar el proyecto se inicia haciendo un estudio con el fin seleccionar las herramientas que permiten crear la aplicación de Realidad Aumentada. Posterior a ellos y basándose en los alcances se diseñan las actividades que necesarias para aclarar en el alumnado las características y el comportamiento de las magnitudes eléctricas. Para finalizar se diseñan los elementos de evaluación que permiten medir los resultados obtenidos basándose en la aceptación por el uso de la RA y la asimilación de conceptos.

Este proyecto de innovación se divide en dos apartados. El diseño y la creación de la aplicación de Realidad Aumentada que permita aclarar la relación de las magnitudes eléctricas básicas y las actividades pedagógicas o didácticas complementarias para darle buen uso a esta herramienta que apoya el desarrollo conceptual de los estudiantes en el campo de estudio nombrado.

#### <span id="page-18-2"></span>**Actividades**

#### **Selección del software de Realidad Aumentada y creación de modelos 3D**

Al verificar las diferentes aplicaciones que permiten desarrollar Realidad Aumentada para dispositivos móviles se llegó a la conclusión que la mejor herramienta para cumplir con el objetivo de este TFM es usar la VUFORIA combinado con el software para videojuegos UNITY, por sus características en cuanto animaciones, entorno gráfico y los complementos de Unity para trabajar Realidad Aumentada permite realizar una representación gráfica de las magnitudes eléctricas (cargas eléctricas en desplazamiento por un medio conductor) y relacionar varios modelos 3D en un solo marcador. Vale agregar el hecho de contar con una cuenta gratuita para estudiantes.

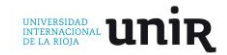

Eso en cuanto al software para Realidad Aumentada. Con respecto a los modelos realizados la consulta ha llevado a no realizar la creación de éstos, ya que en la galería en línea de Sketchup (3D Warehouse) se han encontrado los componentes eléctricos necesarios para representar los componentes y los circuitos eléctricos. El trabajo hecho en Sketchup se ha enfocado en la modificación de características enfocadas al color de los componentes eléctricos, en cuanto al tamaño se puede realizar las respectivas modificaciones una vez se importe el modelo en formato .fbx a Unity.

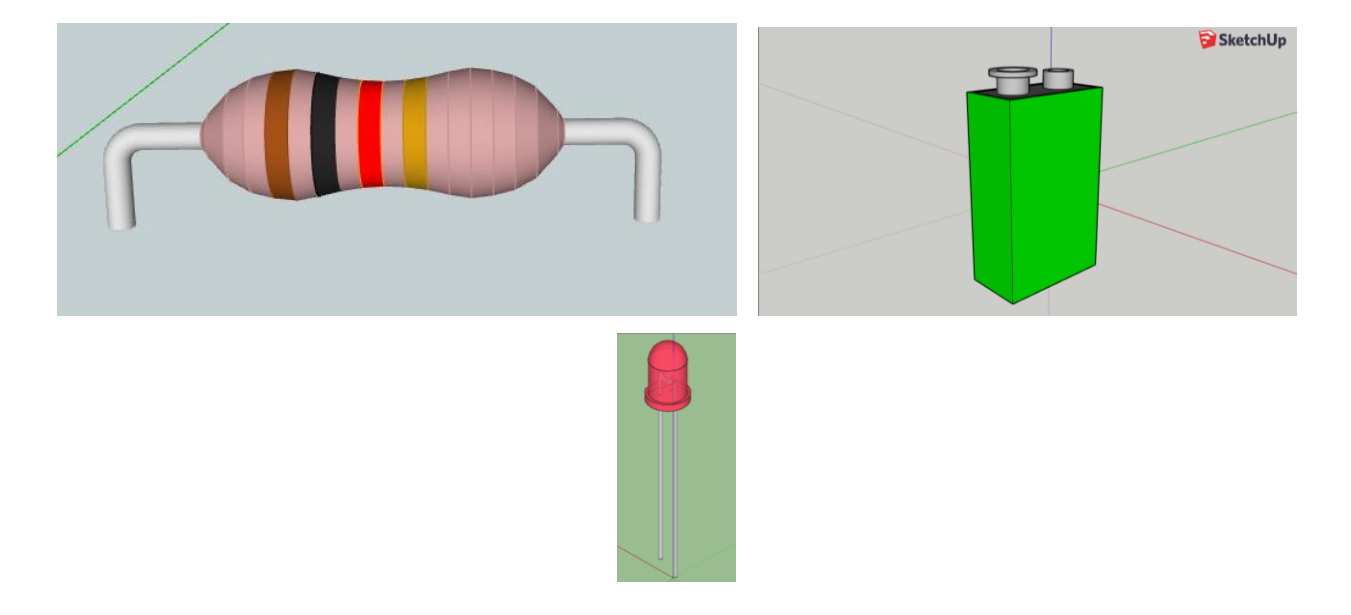

Figura 6. Modelos en 3D de componentes eléctricos en Sketchup. (3D Warehouse, 2018)

<span id="page-19-0"></span>Actualmente hay varias aplicaciones que permiten desarrollar aplicaciones de Realidad Aumentada, pero no cuentan con entorno visual o la facilidad de agregar elementos diseñados en Scketchup como lo permite Unity. Además, esta aplicación se articula fácilmente con Vuforia, ya que cuenta con unos complementos dentro del software que permite descargar las librerías de los marcadores creados en la página web de dicha aplicación y el instalador o elementos necesarios para la construcción de la aplicación móvil.

#### **Diseño y creación de la aplicación de Realidad Aumentada**

Las aplicaciones de Realidad Aumentada necesitan cumplir con una serie de características que permitan un óptimo funcionamiento de ésta, una de ellas es un buen diseño de los marcadores que son utilizados como referencia para la activación de los modelos 3D al momento de ser identificados por la cámara del dispositivo móvil. Este trabajo se realiza desde el software básico PAINT y posteriormente se sube a la plataforma en línea de Vuforia.

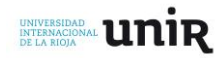

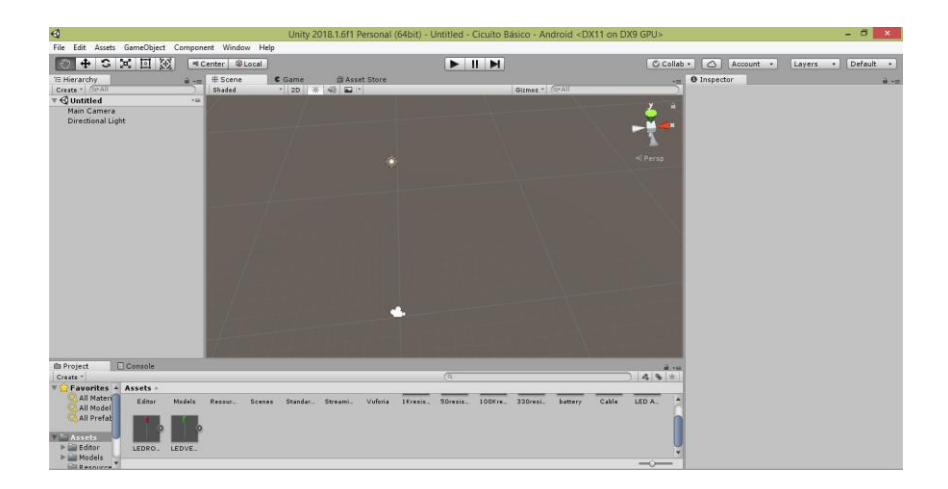

Figura 7. Plataforma de diseño Unity 2018. Elaboración propia.

#### <span id="page-20-0"></span>**Marcadores**

Estos elementos han sido diseñados con un fin didáctico de tal modo que los marcadores usados para representar los componentes eléctricos contienen la simbología de dicho componente y el nombre de éste.

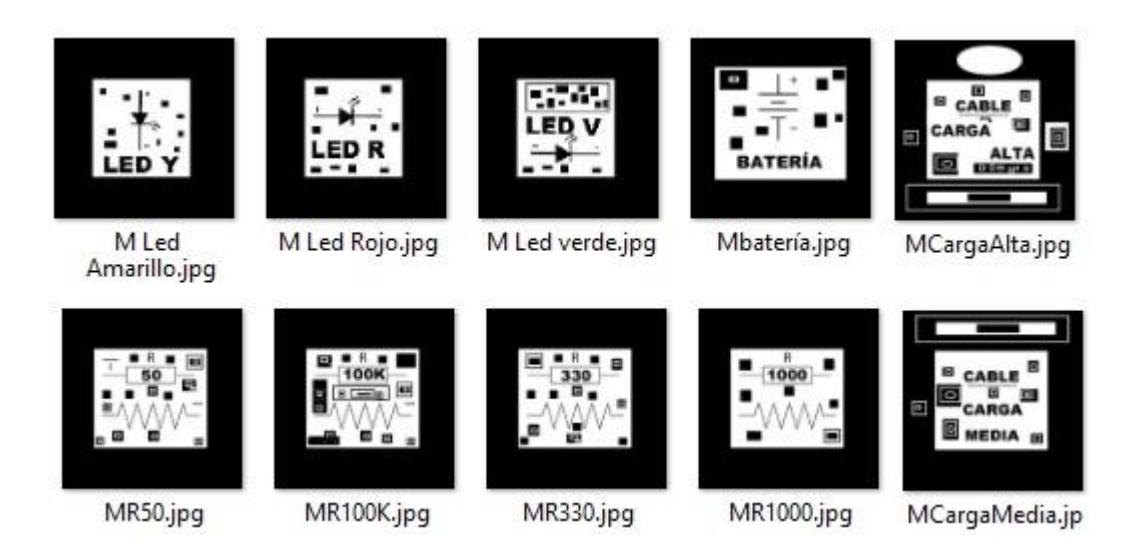

Figura 8. Marcadores de Realidad Aumentada. Elaboración propia.

<span id="page-20-1"></span>En el caso de los marcadores que representan los circuitos eléctricos y la animación de las cargas eléctricas únicamente contienen el nombre para no presentar confusiones en el alumnado por sus diferentes composiciones. No se indican las cantidades de magnitudes eléctricas para que el estudiante las descubra en el proceso de experimentación con la herramienta.

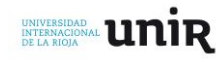

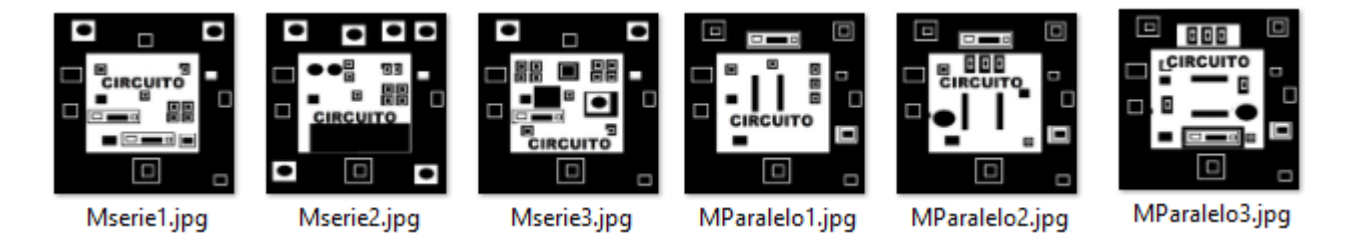

Figura 9. Marcadores de Realidad Aumentada. Elaboración propia.

<span id="page-21-0"></span>Como se indicó previamente, los marcadores deben subirse a la plataforma en línea de Vuforia, donde se debe crear una cuenta y relacionar estos marcadores con el directorio que se crea.

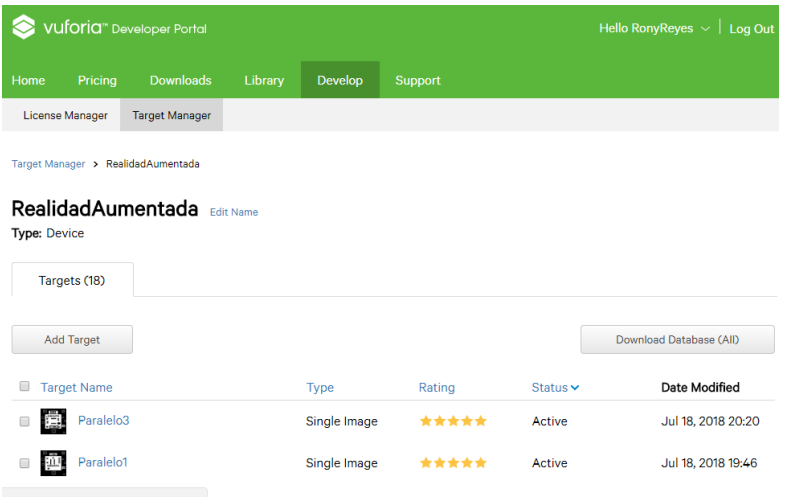

Figura 10. Base de datos Vuforia. Elaboración propia.

<span id="page-21-1"></span>En la base de datos que se realiza de los marcadores en Vuforia se debe descargar e importar los paquetes a Unity para poder cargarlos y relacionarlos con los modelos 3D.

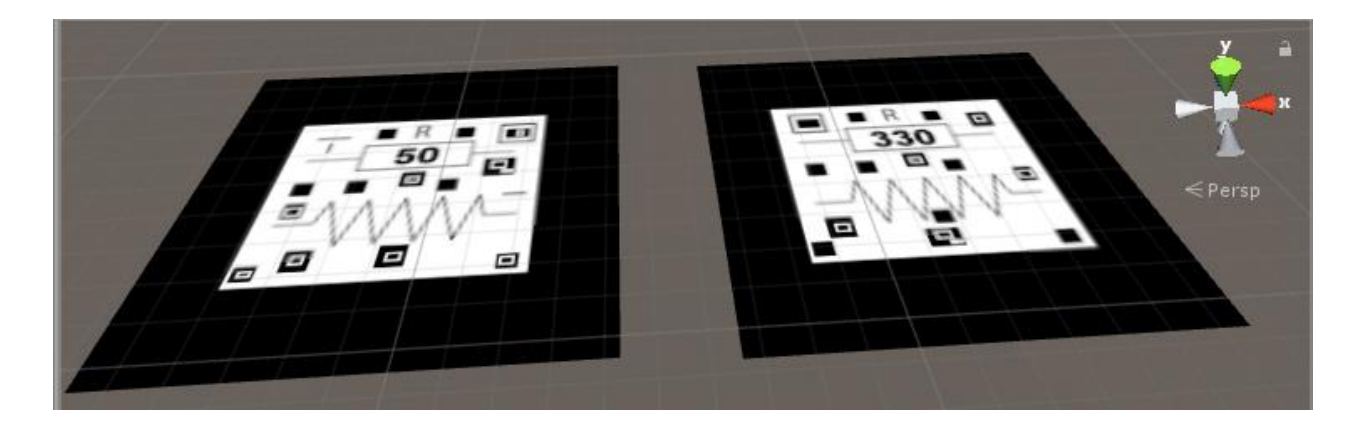

Figura 11. Marcadores en Unity. Elaboración propia

<span id="page-21-2"></span>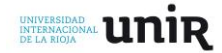

#### **Enlazar marcadores con modelos 3D y animaciones usando Unity**

Posterior a la creación de los marcadores es necesario relacionarlos con los modelos 3D y animaciones que representan, en Unity se cargan tanto los marcadores como el enlace del directorio de Vuforia (tener precaución con los complementos SDK y JDK necesarios para la construcción de la aplicación y las animaciones, si no se instalan correctamente pueden presentar varios inconvenientes en Unity).

Para que el alumnado pueda reconocer tanto componentes, como tipos de conexiones y los cambios en las magnitudes eléctricas se han realizado por separado marcadores que permitan identificar los componentes y otros que permitan identificar el funcionamiento de un circuito con unas conexiones determinadas.

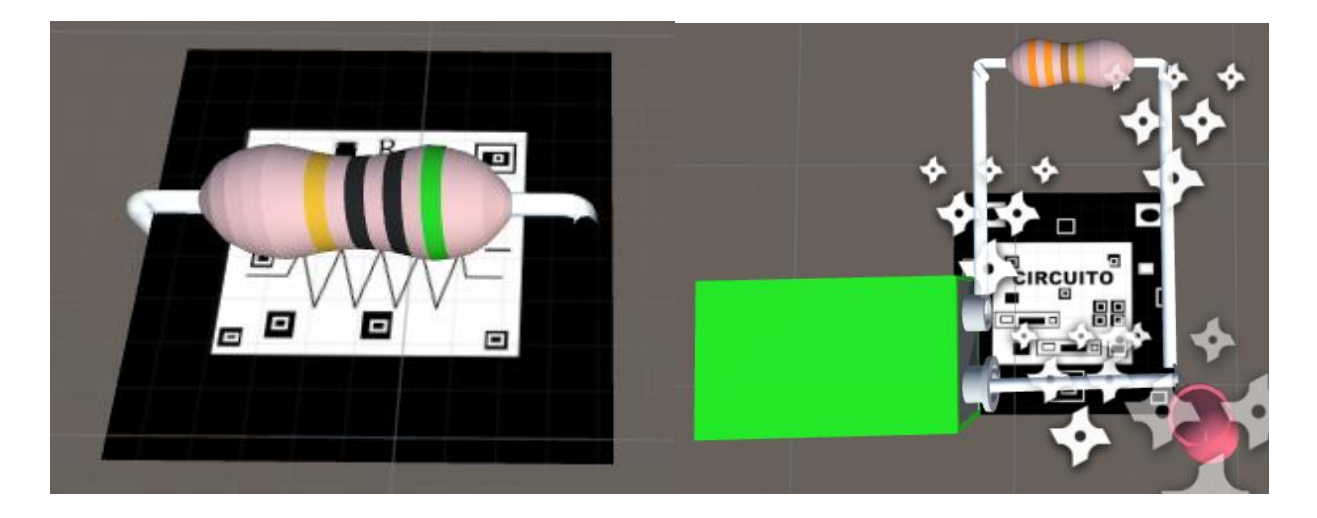

<span id="page-22-0"></span>Figura 12. Componentes y circuitos enlazados con su marcador. Elaboración propia.

Por las características de Unity y la forma en que se pueden crear las aplicaciones se relacionan todos los marcadores en una sola escena para que el estudiante pueda acceder a las diferentes animaciones de Realidad Aumentada (ya sea de componentes o de circuitos en una sola aplicación). Esto permite que el alumnado no tenga que cambiar de sección en la aplicación y que mientras se este ejecutando pueda tener lectura ya sea de los marcadores de componentes o de las simulaciones de los circuitos, fortaleciendo el reconocimiento de los materiales con su simbología y como se asociarían a los circuitos que se pueden ver en Realidad Aumentada.

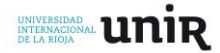

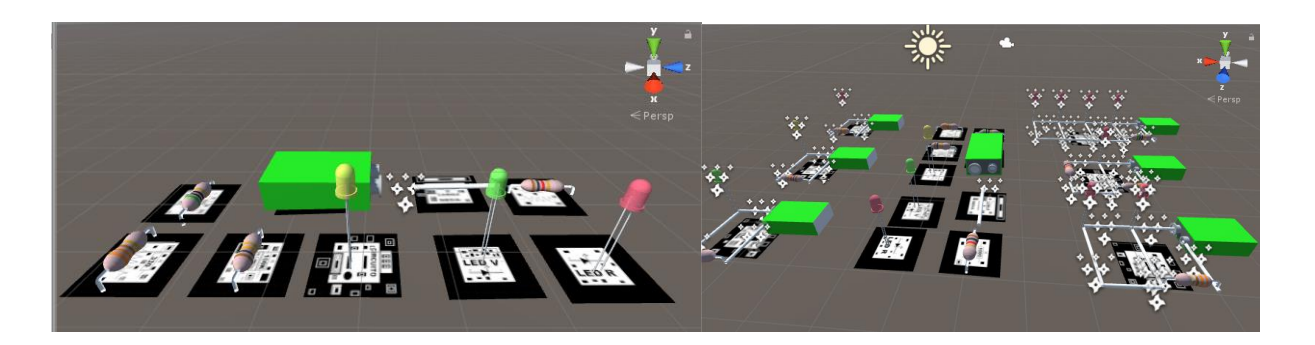

<span id="page-23-0"></span>Figura 13. Escena en Unity 2018 con todos los marcadores, modelos 3D y animaciones. Elaboración propia.

La animación de cargas eléctricas en los circuitos en 3D presenta 2 características fundamentales para realizar una explicación más innovadora del comportamiento de las magnitudes eléctrica.

*Velocidad:* en los circuitos diseñados se puede evidenciar que en algunos las cargas eléctricas se desplazan más rápido que otras, esta característica refleja el **voltaje** de un componente eléctrico, recordando que el voltaje es definido como una diferencia de potencial eléctrico (el voltaje de un componente es igual al voltaje de entrada menos el voltaje de salida). Por tal razón se busca con la aplicación que el alumnado evidencie con los cambios de velocidad de las cargas eléctricas el consumo de voltaje que realiza dicho componente.

*Cantidad:* otro de los aspectos es la cantidad de cargas eléctricas que se desplazan por los conductores y se reflejan cambios cuando se presenta una bifurcación si los componentes son diferentes, si son iguales, también se evidencia como se reparten las cargas de forma balanceada. Esta característica permite reflejar el comportamiento de la **corriente eléctrica** en diferentes tipos de conexiones eléctricas.

# **Animación de cargar eléctricas y tipos de conexiones eléctricas**

Con el fin de realizar la animación de las cargas eléctricas en los modelos de circuitos eléctricos se usa la propiedad *particle* y se editan sus propiedades de color, forma y propagación de estas para dar la ilusión de voltaje y corriente eléctrica. Se crean varias animaciones que permitan distinguir diferentes niveles con el fin de aclarar al alumnado su comportamiento electro físico. Teniendo en cuenta los tipos de conexiones de los circuitos (serie y paralelo) se han diseñado 3 nivel.

- Con mayor intensidad de corriente.
- Con mayor voltaje.
- Con mayor resistencia.

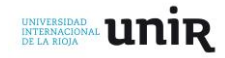

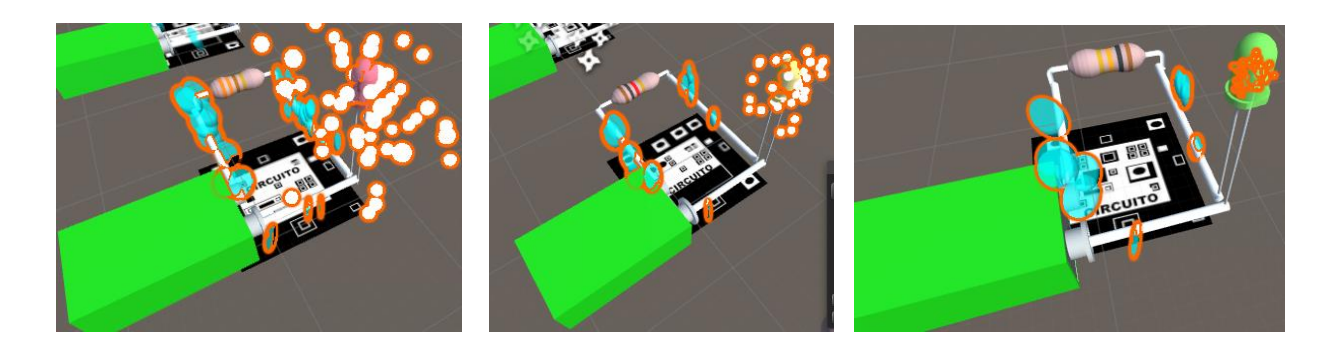

<span id="page-24-0"></span>Figura 14. Circuitos conectados en serie con diferente voltaje, intensidad de corriente y resistencia. Elaboración propia.

Se realizan 3 circuitos por cada tipo de conexión (serie y paralelo) el alumnado puede evidenciar como el cambio de la resistencia eléctrica altera el comportamiento de las demás magnitudes eléctricas, y a su vez, el comportamiento de otros componentes.

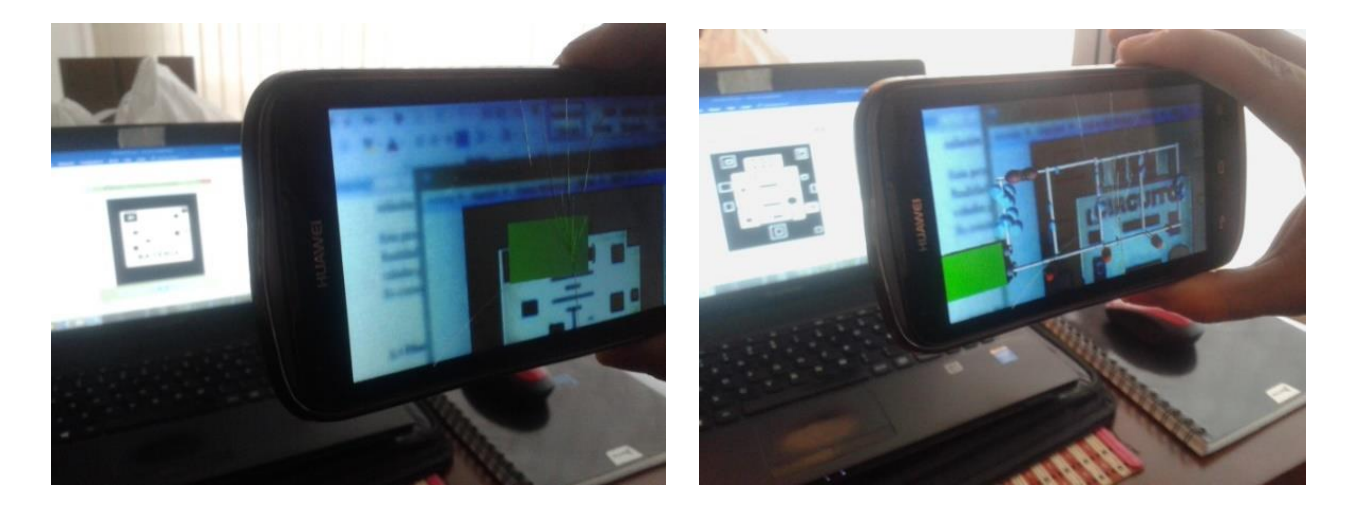

Figura 15. Uso de la aplicación de RA en un dispositivo móvil. Elaboración propia.

# <span id="page-24-1"></span>**Uso de la herramienta en el aula**

Finalizada la creación de la herramienta se define la estrategia pedagógica para darle el uso más eficiente a los marcadores y las diferentes animaciones. Por lo anterior, se realizarán dos líneas de trabajo con los estudiantes:

*Exploración.* Los estudiantes van a interactuar con la aplicación y se realizarán preguntas y ejercicios que les permitan afianzar los conceptos trabajados en clase.

*Aplicación (Laboratorio).* Montaje de circuitos eléctricos relacionados con las animaciones y comparación de resultados buscando apoyarse de la herramienta para analizar y generar la definición de las magnitudes eléctricas a partir de la observación y la experimentación.

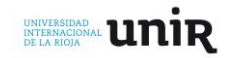

Las actividades estarán orientadas y conectadas basándose en la metodología de Aprendizaje Basado en Proyectos (ABP)

• Actividad 1 (Presentación)

Para el inicio de actividades el docente realiza la tarea 1 (Anexo 2) para medir el nivel del grupo y la comprensión de algunos conceptos básicos.

Posteriormente el docente presenta una búsqueda y selecciona con los estudiantes algunos videos sobre electricidad y proyectos de tipo Maker (Youtube, 2018). Planteando la meta que deben cumplir los estudiantes.

Se debe realizar un proyecto donde se aplique diferentes tipos de conexiones eléctricas y como mínimo debe contener los siguientes materiales: 2 led, 1 resistencia una batería, 1 interruptor.

Los estudiantes deben planificar cual es proyecto que quieren realizar bajo orientación del tutor justificando el porqué de la decisión y realizando un listado de los posibles materiales necesarios para su construcción.

El alumnado escoge su proyecto con la finalidad de generar en ellos autonomía en la selección de éste, que sea de su agrado pero que al realizarlo vaya asimilando los conceptos que se busca aprender.

• Actividad 2 (Exploración I)

La clase iniciar realizando la presentación de la aplicación de Realidad Aumentada y aclarando algunos conceptos como ¿qué es un marcador? ¿cuál es su función? ¿qué es la Realidad Aumentada? Se realiza la tarea 2 (Anexo 3) buscando despertar la curiosidad del alumnado y conocer sobre la simbología de los componentes y el código de colores de las resistencias. En esta actividad los estudiantes pueden ver los modelos en 3D de los componentes y asociarlos con la simbología plasmada en cada marcador permitiendo una mayor asimilación y relación entre simbología y componente eléctrico.

• Actividad 3 (Laboratorio 1)

Los estudiantes ya han conocido un poco sobre la herramienta, ahora deberán bajo las instrucciones del docente y la explicación sobre magnitudes eléctricas y la Ley de Ohm desarrollar la tarea 3 (Anexo 4) que busca con el uso de la aplicación conocer el comportamiento de las magnitudes eléctricas realizando mediciones y algunos cálculos teóricos. Esto permite llevar los conceptos matemáticos a la práctica para así ser relacionado en las próximas actividades.

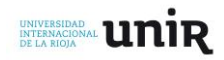

# • Actividad 4 (Exploración II)

En esta ocasión, los estudiantes conocen un poco sobre el comportamiento de las cargas eléctricas dependiendo de los componentes y el tipo de conexiones presentes en un circuito. Los estudiantes realizarán la tarea 4 (Anexo 5) la cual busca generar conceptos y definiciones a partir de la observación.

La actividad busca que los estudiantes pueden ver el desplazamiento de cargas eléctricas y relacionar la velocidad de éstas con el voltaje y la cantidad con la corriente eléctrica. El docente debe explicar la relación analogía entre velocidad con la fuerza de las cargas eléctricas (diferencia de potencial)

#### • Actividad 5 (Laboratorio II)

En este laboratorio los estudiantes usan la herramienta como apoyo para desarrollar la tarea 5 (Anexo 6) la cual, busca que los estudiantes indaguen sobre el comportamiento de las cargas eléctricas y realicen el montaje de circuitos eléctricos, midan y comparen los resultados con los obtenidos en los análisis teóricos. En esta actividad es importante que el docente lleve al alumnado a reflexionar sobre los cambios en cuanto a velocidad y cantidad de las cargas eléctricas registrando sus hipótesis y llegando a sus propias conclusiones.

#### • Actividad 6 (Desarrollo I)

Ya en esta etapa el estudiante a construido varios conceptos sobre magnitudes eléctricas y el comportamiento de las cargas eléctricas. Además, el estudiante viene desarrollando transversalmente el estudio para el diseño y la construcción del proyecto que cumpla con las características solicitadas por el docente. Para eso el estudiante realizará la tarea 6 (Anexo 7) con el fin de plasmar el diseño estructural, mecánico y eléctrico del proyecto realizando diagramas esquemáticos y relacionando los materiales y los objetivos de fabricación. Posteriormente se debe iniciar con la fabricación del proyecto del prototipo inicial según el diseño realizado.

• Actividad 7 (Evaluación I)

El docente evaluará una primera entrega del trabajo realizado por los estudiantes basándose en la rúbrica de evaluación del proyecto. El estudiante y el docente realizarán una evaluación del trabajo realizado en la Actividad 6 y deben definir correcciones o posibles cambios que le permita al alumnado mejorar su proyecto para la próxima entrega.

Es clave en esta actividad que el docente analice cada error en la fabricación del proyecto y su relación con la comprensión de las magnitudes eléctricas con el fin de ir conociendo la asimilación del concepto por parte del estudiante y las posibles confusiones.

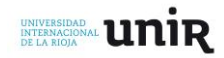

# • Actividad 8 (Desarrollo II, Evaluación II y Revisión)

El estudiante contará con algunas sesiones para realizar las correcciones pertinentes tratadas en la actividad anterior. Posterior a ello el estudiante realizará nuevamente la tarea 1 (Anexo2) con el fin de verificar los avances en cuanto a la comprensión de magnitudes eléctricas, tipos de conexiones y comportamiento de las cargas eléctricas. Esta actividad de evaluación se realizará de forma paralela a la revisión, el cuál es un espacio para que los estudiantes completen aquellas actividades que no alcanzaron a completar y que busca promover un espacio en el aula multitarea donde se desarrolla construcción de productos, análisis de circuitos eléctricos y exposiciones en un mismo espacio. Una actividad de gran importancia ya que busca cambiar la visión del aula de clase en donde todos los estudiantes deben estar haciendo lo mismo.

# • Actividad 9 (Evaluación III)

Para darle cierre al proyecto en aula de clase, los estudiantes faltantes por evaluar realizan la exposición del prototipo final. El docente aprovecha para realizar una invitación a otros colegas para que vean los proyectos e interactúen con la aplicación móvil de Realidad Aumentada, en ese momento habrá un cambio de roles y los estudiantes con la ayuda de la aplicación, explicaran a los docentes invitados el comportamiento de las magnitudes eléctricas y cargas eléctricas dependiendo del tipo de conexión. Los estudiantes realizan la auto evaluación y la coevaluación con el apoyo de sus compañeros, el docente titular y los docentes invitados y finaliza la clase realizando la encuesta de satisfacción sobre la incorporación de la Realidad Aumentada como herramienta de apoyo para trabajar en electricidad.

A continuación, se presenta la rúbrica de evaluación utilizada para hacer seguimiento a las actividades realizadas por el alumnado, este método de evaluación y seguimiento se adapta al usado en la institución educativa con tres ejes fundamentales a evaluar:

- Evaluación procedimental: enfocada en las actividades de carácter práctico en el alumnado (montaje de circuitos, construcción del proyecto, manejo de herramienta etc.)
- Evaluación cognitiva: relacionada con las actividades que evidencien la asimilación de conceptos y su representación de forma escrita (planos, definiciones).
- Evaluación actitudinal: busca evaluar los valores y características del alumnado que permiten mejorar sus procesos de aprendizaje y las del grupo en general (responsabilidad, puntualidad, trabajo en equipo, participación en clase).

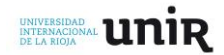

Tabla 2. Rúbrica de evaluación del proyecto realizado por el estudiantes.

| <b>SABER</b>       | <b>CRITERIOS</b> | <b>PORCENTAJE</b> | <b>BAJO</b>                                                                                                    | <b>BASICO</b>                                                                                                    | <b>ALTO</b>                                                                                                    | <b>SUPERIOR</b>                                                                                                    | <b>PUNTOS</b> |
|--------------------|------------------|-------------------|----------------------------------------------------------------------------------------------------|----------------------------------------------------------------------------------------------------|----------------------------------------------------------------------------------------------------|----------------------------------------------------------------------------------------------------|---------------|
|                    |                  |                   | $1.0 - 6.9$                                                                                                    | $7.0 - 7.9$                                                                                                    | $8.0 - 8.9$                                                                                                    | $9.0 - 10.0$                                                                                                    |               |
| Cognitivo          | Exploración I    | 10%               | Se le dificulta<br>relacionar la<br>simbología y presenta<br>problemas para usar el<br>código de colores.             | Relaciona algunos<br>componentes con su<br>simbología y reconoce<br>el códico de colores                                                      | Relaciona los<br>componentes con su<br>simbología y aplica el<br>códico de colores                                                             | Relaciona<br>fácilmente los<br>componentes con su<br>simbología y aplica<br>el código de colores<br>de resistencias                                                     |               |
| Cognitivo          | Exploración II   | 10%               | Se le dificulta identificar<br>los tipos de conexiones<br>de un circuito y sus partes                                 | Identifica la relación de<br>algunas magnitudes<br>eléctricas y partes de un<br>circuito                                                      | Identifica el<br>comportamiento de<br>cargas eléctricas según e<br>tipo de conexión y el<br>cambio en las<br>magnitudes eléctricas             | Define con claridad<br>el comportamiento<br>de cargas eléctricas<br>y magnitudes<br>eléctricas según el<br>tipo de conexión                                             |               |
| Cognitivo          | Desarrollo I     | 10%               | Se le dificulta realizar<br>planos eléctricos<br>usando simbología,<br>definir objetivos del<br>proyecto y materiales | Usa la simbología con<br>algunas faltas para<br>realizar planos<br>eléctricos, define de<br>forma básica los<br>objetivos y los<br>materiales | Usa adecuadamente la<br>simbología para hacer<br>planos eléctricos y<br>seleccionar los<br>materiales para<br>cumplir el objetivo<br>planteado | Usa adecuada y<br>oportunamente la<br>simbología para<br>hacer planos<br>eléctricos y<br>seleccionar los<br>mejores materiales<br>para cumplir el<br>objetivo planteado |               |
| Procedimental      | Laboratorio I    | 15%               | Se le dificulta<br>relacionar las<br>magnitudes eléctricas                                                            | Identifica la relación<br>de algunas magnitudes<br>eléctricas                                                                                 | Aplica la Ley de Ohm<br>y reconoce el<br>comportamiento de<br>magnitudes eléctricas                                                            | Aplica la Ley de<br>Ohm fácilmente y<br>reconoce el<br>comportamiento de<br>magnitudes<br>eléctricas                                                                    |               |
| Procedimental      | Laboratorio II   | 15%               | Se le dificulta reconocer<br>los tipos de circuitos y<br>el uso de la Ley de<br>Ohm en ellos                          | Usa en algunos casos<br>la Ley de Ohm para<br>hallar magnitudes<br>eléctricas basándose en<br>el tipo de conexión                             | Identifica el<br>comportamiento de<br>magnitudes eléctricas<br>en diferentes tipos de<br>conexiones usando<br>adecuadamente la Ley<br>de Ohm   | Identifica<br>claramente el<br>comportamiento de<br>magnitudes<br>eléctricas en<br>diferentes tipos de<br>conexiones usando<br>adecuadamente la<br>Ley de Ohm           |               |
| Procedimental      | Desarrollo II    | 20%               | Se le dificulta construir<br>y aplicar conceptos<br>eléctricos                                                        | Realiza la contrucción<br>de prototipos con<br>algunas fallas<br>aplicando conceptos<br>eléctricos                                            | Construye prototipos<br>aplicando conceptos<br>eléctricos                                                                                      | Construye<br>apropidamente<br>prototipos haciendo<br>buen uso de los<br>conceptos eléctricos                                                                            |               |
| <b>Actitudinal</b> | Autoevaluación   | 10%               | El estudiante no<br>evidencia trabajo en<br>clase                                                                     | El estudiante trabaja<br>en el aula con algunas<br>distracciones                                                                              | El estudiante participa<br>en clase y desarrolla<br>las actividades                                                                            | El estudiante<br>participa<br>activamente en<br>clase y desarrolla las<br>actividades<br>apoyando a los<br>demás compañeros                                             |               |
| <b>Actitudinal</b> | Coevaluación     | 10%               | El estudiante no es<br>reconocido en el aula<br>como un participante<br>activo de la clase                            | El estudiante es<br>reconocido por cumplir<br>con las actividades<br>básicas                                                                  | El estudiante es<br>reconocido por sus<br>estudiantes por su<br>buen trabajo                                                                   | El estudiante es<br>reconocido por sus<br>estudiantes por su<br>buen trabajo y<br>trabajo colaborativo                                                                  |               |

#### <span id="page-28-0"></span>**Recursos**

Para la implementación del proyecto y teniendo presente el contexto estudiado en el presente trabajo se necesitarán los siguientes materiales de los cuales algunos se le solicitan al alumnado y otros serán brindados por la institución educativa.

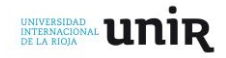

Recursos solicitados al alumnado:

- 10 resistencias de diferentes valores (50 ohmios, 220 ohmios, 330 ohmios, 1 kilo ohmio, 100 kilo ohmios).
- 1 batería de 9v.
- 5 leds (de diferentes colores).
- 10 jumper o cable UTP (de usarse UTP adicionar corta cable).
- 1 protoboard.

Recursos otorgados por la institución:

- 10 tablet con la aplicación instalada.
- 10 guías de trabajo.
- 5 multímetros.
- Video beam.
- Computador portátil. (Laptop).

En cuanto el recurso humano será necesario el apoyo del coordinador TIC para gestionar las tablet de aquellos estudiantes que no cuenten con dispositivos móviles y la instalación de la aplicación en estas. Igualmente, en las últimas sesiones se espera el apoyo de algunos docentes voluntarios que quieran participar como invitados en las etapas de evaluación final para el ejercicio de cambio de roles y a su vez, diligenciar la encuesta de satisfacción.

En caso tal que los estudiantes no hayan logrado conseguir los materiales básicos el docente debe contar con un kit de emergencia para el desarrollo de las actividades mientras los estudiantes logran adquirirlos. Esto con el fin de no atrasar las actividades plasmadas en el cronograma y poder aplicar la herramienta de Realidad Aumentada asociándola con los componentes electrónicos.

# <span id="page-29-0"></span>**Cronograma**

El cronograma expuesto a continuación tiene presente el uso de dos sesiones semanales cada una de 2 horas. El cronograma se divide en 3 Niveles de aplicación y 8 semanas, dando un resultado total de 16 sesiones y 32 horas de clase. Se dejan 2 semanas libres debido al calendario académico de la institución reserva unas jornadas de recuperación o si llegan a presentarse problemas en el desarrollo de las clases para poder culminar sin inconvenientes, Si las actividades se desarrollan con normalidad se aprovechan las clases adicionales para reforzar los conceptos trabajados, resolver dudas que aún persisten en el alumnado y realizar una introducción a las temáticas que se desarrollaran en el siguiente bimestre académico.

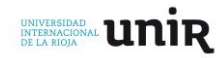

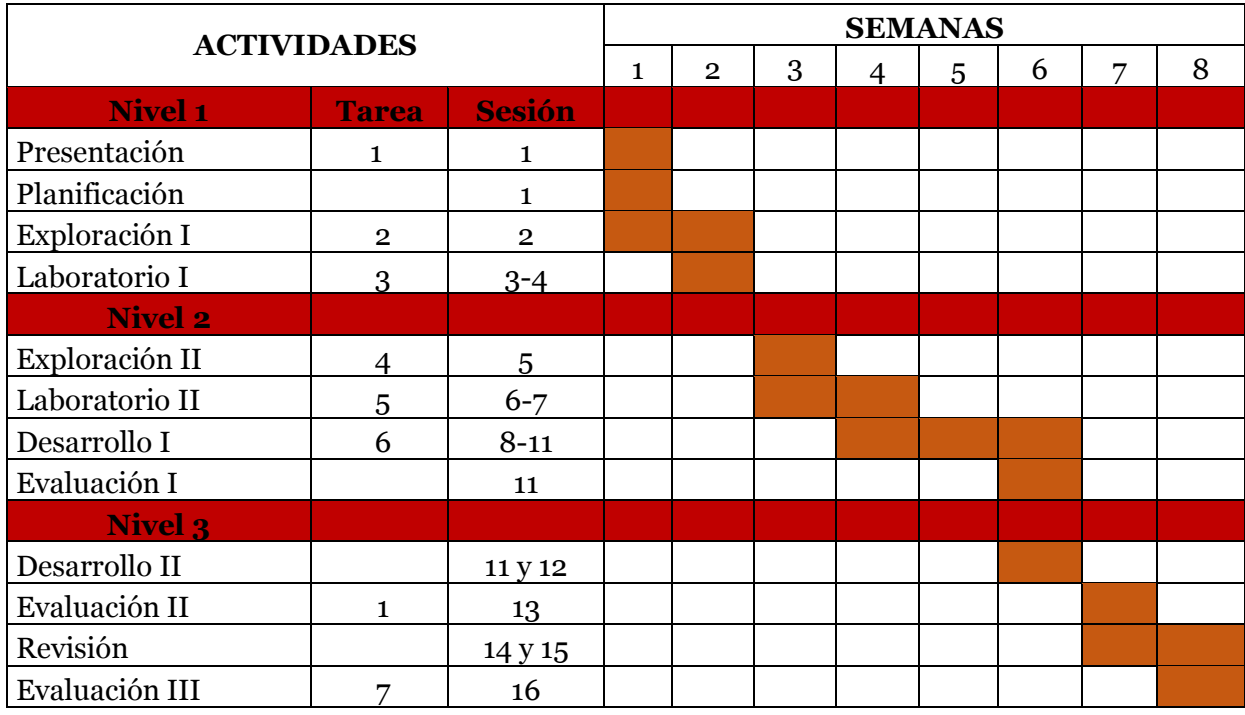

<span id="page-30-0"></span>Se ha decidido realizar la aplicación en el aula del proyecto en un total de 8 semanas porque es el tiempo que dura un bimestre o periodo académico en la institución educativa. El reducir las semanas impactaría en la calidad del desarrollo de las actividades.

#### **6. Evaluación**

Con el fin de conocer que tan eficiente ha sido el proyecto de innovación se abordarán tres métodos que buscan conocer los conceptos aprendidos por el alumnado, la satisfacción que sintieron al aprender con Realidad Aumentada y la evaluación realizada por pares académicos:

• Evaluación comparativa:

Se toman dos grupos de trabajo del mismo nivel y se aplica la encuesta inicial (Anexo 2) con uno de los grupos se desarrolla el proyecto y con el otro se realizan actividades tradicionales, al finalizar se aplica la encuesta iniciar con el fin de corroborar el aprendizaje del alumnado enfocada a la definición de conceptos y comprensión del comportamiento de las magnitudes eléctricas. Esta evaluación busca compara entre los dos grupos para verficar que tan eficaz es la aplicación creada asociada con las actividades diseñadas en el presente proyecto de innovación educativa. La encuesta plantea 7 preguntas abiertas ya que éstas permiten conocer los conceptos básicos que se desarrollarán al usar la aplicación de Realidad Aumenta, siendo de carácter abiertas para conocer el concepto que el estudiante sobre magnitudes eléctricas, cargas eléctricas, circuitos y sus tipos. Esta herramienta de evaluación no solo sirve para aplicarse en el proyecto de innovación educativa, también permite conocer las deficiencias y fortalezas con el fin de realizar cambios ya sea en el diseño de la aplicación móvil o en el diseño de las actividades en el aula.

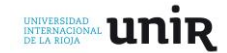

Todas las actividades se realizarán en ambos grupos de trabajo (tanto en el que se aplicará el proyecto, como en el grupo con educación tradicional), los resultados plasmados en las rúbricas de evaluación serán referentes para conocer con detalles en que etapa de las actividades se presentan dificultades y la eficacia en la implementación de dicha metodología.

# • Evaluación de satisfacción:

Al grupo seleccionado para implementar el proyecto se le entregará al final una encuesta de satisfacción (Anexo 8). Dicha encuesta busca conocer por parte de los estudiantes los siguientes indicadores:

- ➢ Las fallas y posibles mejoras en los elementos 3D
- ➢ Las animaciones.
- ➢ Los marcadores.
- ➢ Las actividades realizadas en el cronograma.
- ➢ El uso de Realidad Aumentada tanto en el área de Tecnología como en otra.
- ➢ Si es adecuada usarse la Realidad Aumentada en otras áreas del conocimiento.
- ➢ La asimilación de conceptos.

En algunos casos, evaluando en 5 escalas (deficiente, malo, aceptable, bueno y excelente) o con preguntas abiertas que permita conocer la aceptación de la Realidad Aumentada en el alumnado.

• Evaluación por exposición a pares (otros docentes):

Con el fin de dar a conocer los resultados y diferentes puntos de vista, se realizará la invitación a docentes de diferentes áreas. En dicha exposición reflejada en la actividad de Evaluación III en el cronograma, los estudiantes muestran lo aprendido y explican a los docentes los conceptos aprendidos en clase usando la aplicación, dicha exposición también la realiza el otro grupo de estudio permitiendo al grupo de docentes realizar una comparación y verificar los alcances del proyecto de innovación educativa. Para finalizar se solicita diligenciar la encueta de satisfacción (Anexo 8) explicado anteriormente.

# <span id="page-31-0"></span>**7. Conclusiones**

Con el paso del tiempo no solo los dispositivos móviles van adquiriendo mayores capacidades en cuanto a procesador y memoria, también los softwares van evolucionando y desarrollan plataformas mas amigables con la finalidad de estar al alcance de personas que no son expertas en el campo y esto a su vez abrirá las puertas a diferentes estrategias didácticas en el campo de la educación para involucrar plataformas más interactivas e innovadoras, como lo refleja este proyecto de innovación, hay una variedad de aplicaciones que se articulan entre sí, logrando así romper las barreras de comunicación y transmitir de forma más efectiva los conceptos definidos que posee el profeso-

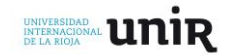

rado y que busca generar en el alumnado. La Realidad Aumentada posee muchos alcances en todas las áreas del saber y se convierte en la herramienta optativa para romper esas barreras. Su versatilidad le permite desarrollar una amplia variedad de aplicaciones y con el tiempo se va integrando con tableros y mesas inteligentes, ayudando a explicar conceptos tan complejos o a darle una extensión a la teorización para poder plasmar aquellas cosas que no se pueden ver fácilmente y que requieren de equipos especializados.

Al desarrollar este proyecto de innovación se evidencia la importancia de realizar mayores simulaciones y representaciones gráficas que permitan ayudarle al profesorado explicarles a los nativos digitales y generar actividades mas dinámicas, innovadoras y atractivas para el alumnado. La explicación de magnitudes eléctricas usando Realidad Aumentada ayuda a no fiarse solo en la representación numérica de estos fenómenos electro físicos. Pero no se debe realizar un uso excesivo, porque al igual que otras tecnologías, los estudiantes se pueden volver dependientes a esta modalidad y apáticos a los modelos de enseñanza tradicional, debe utilizarse de forma mesurada y en lo posible, en aquellos casos donde se debe recurrir a esta herramienta por carencias del contexto que no permiten desarrollar las temáticas en el aula o por las características del tema a tratar en el aula. Además, el uso excesivo puede orientar a los estudiantes a quedarse solo en lo virtual y no palmar los procesos, limitándose únicamente al sentido de la vista. La Realidad Aumentada debe ser un complemento para desarrollar la experimentación y generar en los estudiantes pensamiento crítico creativo, emprendedor, formulando hipótesis siendo éste el principal protagonista en la construcción de conocimiento en la escuela.

La herramienta Unity complementada con Vuforia, permiten crear la aplicación de Realidad Aumentada siendo una clara opción para las personas que no son expertos en el tema, y aún más, cuando se busca usar como herramienta en la creación de material didáctico tal y como lo refleja el presente proyecto, los complementos con los que cuenta el programa, permite simular el desplazamiento de cargas eléctricas variar su velocidad y tamaño de las cargas eléctricas con el fin de asociar a los cambios de las magnitudes eléctricas al interactuar con diferentes componentes en un circuito.

Al desarrollar el trabajo usando circuitos de baja tensión refleja como se puede llevar al trabajo de Realidad Aumentada en circuitos de corriente alterna de alta tensión, aclarando conceptos que pueden garantizar la seguridad de los aprendices y el funcionamiento de los componentes eléctricos. Es claro afirmar que la aplicación desarrollada en el presente proyecto de innovación educativa brinda una alternativa didáctica para aquellas comunidades que no cuentan con la fácil adquisición de componentes eléctricos y electrónicos o que cuentan con una limitación en la infraestructura de la institución para realizar prácticas académicas de carácter procedimental que permiten aclarar conceptos electro físicos, pero aprovechando la capacidad con la que cuenta el alumnado para por-

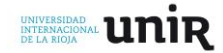

tar un dispositivo móvil generando una pensamiento hacia el uso responsable éste y su potencial ayuda en sus procesos de aprendizaje. Pensamiento que se desarrolla con la aplicación creada en este proyecto al reflejarse en ésta conceptos que son difícil explicar por el docente de forma verbal o con dibujos y que necesitan ser recreados para comprender aquellos microscópicos fenómenos físicos. Por tal razón, el estudiante entenderá como el uso de los dispositivos móviles no se limita únicamente a las aplicaciones de juegos o recreación, también como elemento con alto potencial en el aprendizaje autónomo del alumnado.

#### **7.1. Limitaciones**

Una de las mayores limitaciones se basa, irónicamente en el uso de la herramienta, aunque el desarrollo de aplicaciones de carácter más simples puede realizarse por personas no tan expertas, a medida que avanza para complejizar mas las aplicaciones se requiere de una formación previa para avanzar. Igualmente, el acceso a los dispositivos móviles para el alumnado aún no esta al alcance de todos y quedan a la dependencia de los disponibles en los centros educativos si se cuenta con la disponibilidad para usarlos.

Una de las mayores limitaciones se puede decir que es el tiempo, se podría desarrollar grandes adelantos en Realidad Aumentada pero este tipo de proyectos limitan a que el producto que se genere sea de carácter mas sencillo en este campo (aunque en este proyecto se busco usar la mayor cantidad de herramientas).

Al realizar una propuesta de innovación para trabajarse en un contexto específico sin poder ser aplicada se limitan los datos y resultados que se obtienen al finalizar dicha implementación.

#### **7.2. Líneas de trabajo futuras**

- Creación de una aplicación móvil con Realidad Aumentada para la explicación del código de colores de las resistencias eléctricas.
- Simulador de Realidad Aumentada de circuitos eléctricos.
- Juego interactivo usando la plataforma Unity para la explicación de magnitudes eléctricas.
- Ambiente interactivo de Realidad Aumentada en el aula.
- La Realidad Aumentada como una herramienta para la explicación de magnitudes eléctricas de AC en alta tensión.

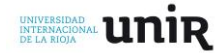

# *8. Referencias*

<span id="page-34-0"></span>-Augment. (2018). Recuperado el 10 de junio de 2018 de [http://www.augment.com](http://www.augment.com/)

-Aranzabal, J. G., Zubimendi, J. L., García, J. M. A., & Ceberio, M. (2008). Dificultades persistentes en el aprendizaje de la Electricidad; Estrategias de razonamiento de los estudiantes al explicar fenómenos de carga eléctrica. *Enseñanza de las ciencias: revista de investigación y experiencias didácticas*, *26*(2), 177-192.

-Basogain, X., Olabe, M., Espinosa, K., Rouèche, C., & Olabe, J. C. (2007). Realidad Aumentada en la Educación: una tecnología emergente. *Escuela Superior de Ingeniería de Bilbao, EHU. Recuperado de http://bit. ly/2hpZokY*.

-Boj, C., & Díaz, D. (2007). La hibridación a escena: realidad aumentada y teatro. *Tema del mes*.

-Buitrago, R. D. (2013). Estado del arte: Realidad aumentada con fines educativos. *Revista de Innovación e Investigación Ingenieríl*, *2*(3), 50-59.

-Cabero, J., & Barroso, J. (2016). The educational possibilities of Augmented Reality. *Journal of New Approaches in Educational Research*, *5*(1), 44.

-Caro, J. L., Luque-Gil, A. M., & Zayas-Fernández, B. (2014). Aplicaciones tecnológicas para la promoción de los recursos turísticos culturales.

-Cerebro digital. (2017). Como crear tarjetas de Realidad Aumentada en 7 sencillos pasos. Recuperado el 10 de junio de 2018 de https://blog.cerebrodigital.org/diy-targeta-de-navidad-conrealidad-aumentada/

-Clipset. (2016). Ya trabajan en apps compatibles con lentillas de realidad aumentada. Recuperado el 10 de junio de 2018 de https://clipset.20minutos.es/epgl-trabaja-en-apps-compatibles-conlentillas-de-realidad-aumentada-para-el-iphone/

-Del Carmen Pérez-Fuentes, M., Bermejo, J. A. A., Jurado, M. D. M. M., Linares, J. J. G., & Vicente, M. A. L. (2011). Violencia escolar y rendimiento académico (VERA): aplicación de realidad aumentada. *EJIHPE: European Journal of Investigation in Health, Psychology and Education*, *1*(2), 71- 84.

-Diaz, S. A. G., Avilez, J. M. M., & Sandoval, J. A. P. Dificultades en el aprendizaje de la electricidad, un estudio en el Colegio Técnico Industrial Don Bosco Salesianos Antofagasta.

-Dupin, J. J., & Joshua, S. (1990). Una analogía térmica para la enseñanza de la corriente continua en electricidad: descripción y evaluación. *Enseñanza de las ciencias: revista de investigación y experiencias didácticas*, *8*(2), 119-126.

-Easyar. (2018). Recuperado el 10 de junio de 2018 de [https://www.easyar.com](https://www.easyar.com/)

-En la nube TIC. (29 de mayo de 2015). Realidad Aumentada con Arlonn. Recuperado el 10 de junio de http://www.enlanubetic.com.es/2015/05/realidad-aumentada-con-

arloon.html#.WzflqNVKjIU

-Espinosa, C. P. (2015). Realidad aumentada y educación: análisis de experiencias prácticas. *Pixel-Bit. Revista de Medios y Educación*, (46), 187-203.

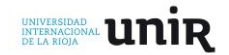

-Esteban, P., Restrepo, J., Trefftz, H., Jaramillo, J. E., & Álvarez, N. (2012). La realidad aumentada: un espacio para la comprensión de conceptos del cálculo en varias variables. *Departamento de Ingeniería de Sistemas, Departamento de Ciencias Básicas, Medellín: Universidad Eafit*.

-Fallas-Berrocal, C. (2017). *Realidad Aumentada en la ESO para Tecnología* (Master's thesis).

-Fombona Cadavieco, J., Pascual Sevillano, M. Á., & Ferreira Amador, M. F. M. (2012). Realidad aumentada, una evolución de las aplicaciones de los dispositivos móviles. *Pixel-Bit. Revista de medios y educación*, (41).

-Font-Olivella, C. (2015). Desarrollo de la capacidad espacial en el alumnado de Dibujo Técnico I a través de la Realidad Aumentada.

-Fracchia, C. C., Alonso de Armiño, A. C., & Martins, A. (2015). Realidad Aumentada aplicada a la enseñanza de Ciencias Naturales. *TE & ET.*

-Furió-Mas, C., & Aranzabal, J. G. (1999). Concepciones alternativas y dificultades de aprendizaje en electrostática. Selección de cuestiones elaboradas para su detección y tratamiento. *Enseñanza de las ciencias: revista de investigación y experiencias didácticas*, *17*(3), 441-452.

-Furió-Mas, C., & Aranzabal, J. G. (2001). La enseñanza del concepto de campo eléctrico basada en un modelo de aprendizaje como investigación orientada. *Enseñanza de las ciencias: revista de investigación y experiencias didácticas*, *19*(2), 319-334.

-Google Goggles. (2018). Recuperado el 10 de junio de 2018 de [https://play.google.com/store/apps/details?id=com.google.android.apps.unveil&hl=en\\_US](https://play.google.com/store/apps/details?id=com.google.android.apps.unveil&hl=en_US)

- Gesa, R. F. (2012). Combinando la realidad aumentada con las plataformas de e-elearning adaptativas. *Enl@ ce*, *9*(2).

-Gutiérrez, R. C., Martínez, M. D. V. D. M., Bravo, J. A. H., & Bravo, J. R. H. (2015). Tecnologías emergentes para la enseñanza de las Ciencias Sociales. Una experiencia con el uso de Realidad Aumentada en la formación inicial de maestros. *Digital Education Review*, (27), 138-153.

-Hpreveal. (2018). Recuperado el 10 de junio de 2018 de [https://www.hpreveal.com](https://www.hpreveal.com/)

-Irwansyah, F. S., Yusuf, Y. M., Farida, I., & Ramdhani, M. A. (2018, January). Augmented Reality (AR) Technology on The Android Operating System in Chemistry Learning. In *IOP Conference Series: Materials Science and Engineering* (Vol. 288, No. 1, p. 012068). IOP Publishing.

-Izquierdo, C. A. (2010). *Desarrollo de un sistema de Realidad Aumentada en dispositivos móviles* (Doctoral dissertation).

-Kesim, M., & Ozarslan, Y. (2012). Augmented reality in education: current technologies and the potential for education. *Procedia-Social and Behavioral Sciences*, *47*, 297-302

-Layar. (2018). Recuperado el 10 de junio de 2018 de [https://www.layar.com](https://www.layar.com/)

-Martín-Durán, A. (2015). Metodología para Educación Infantil: Herramientas 2.0 y Realidad Aumentada.

-Martín Varisto, Y., Pinassi, C. A., Larrea, M., Bjerg, A., & Flores Choque, D. (2013). Tics y difusión del patrimonio cultural. Realidad aumentada y virtual en el área fundacional de Bahía Blanca.

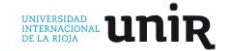

-Moralejo, L. (2014). *Análisis comparativo de herramientas de autor para la creación de actividades de realidad aumentada* (Doctoral dissertation, Facultad de Informática).

-Pedrajas, A. P. (2013). Ohm Zone: Un laboratorio virtual para el aprendizaje de la electricidad y la formación del profesorado de secundaria. *Alambique: Didáctica de las Ciencias Experimentales*, *75*, 76-83.

-Peula, J. M., Zumaquero, J. A., Urdiales, C., Barbancho, A. M., & Sandoval, F. (2007). Realidad Aumentada aplicada a herramientas didácticas musicales. *Málaga: Grupo ISIS*.

-Pro Chereguini, C. D., & Pro Bueno, A. D. (2011). ¿Qué estamos enseñando con los libros de texto? La electricidad y la electrónica de tecnología en 3º ESO. *Revista EUREKA sobre enseñanza y divulgación de las ciencias*, *8*(2).

-Quiver. (2018). Recuperado el 10 de junio de 2018 de [http://www.quivervision.com](http://www.quivervision.com/)

-Rangel, C. E. O. (2011). Realidad aumentada en medicina.

-Realidad Aumentada. (2012). Recuperado el 10 de junio de 2018 de http://vianysgomez.blogspot.com/2012/06/realidad-aumentada-es-eltermino-que-se.html

-Realidad Aumentada Perú. (2015). Recuperado el 10 de junio de 2018 de http://realidadaumentadaperu.blogspot.com/2015/08/como-hice-ese-regalorealidadaumentada.html

-Ruiz Sáenz de Miera, A., Rosado, L., Martínez, O., & José, M. (1991). Investigación de las ideas de los alumnos de enseñanza secundaria sobre la corriente eléctrica. *Enseñanza de las Ciencias*, *9*(2), 155-162.

-Salazar Mesía, N., Gorga, G., & Sanz, C. V. (2015). EPRA: Herramienta para la Enseñanza de conceptos básicos de programación utilizando realidad aumentada. In *X Congreso sobre Tecnología en Educación & Educación en Tecnología (TE & ET)(Corrientes, 2015)*.

-Telefónica, F. (2011). *Realidad Aumentada: una nueva lente para ver el mundo*. Fundación Telefónica.

-Valero, C. C., Redondo, M. R., & Palacín, A. S. (2012). Tendencias actuales en el uso de dispositivos móviles en educación. *La educación digital magazine*, *147*, 1-21.

-Vuforia. (2018). Recuperado el 10 de junio de 2018 de [https://www.vuforia.com](https://www.vuforia.com/)

-Wikitude Studio. (2018). Recuperado el 10 de junio de 2018 de <https://www.wikitude.com/products/studio>

-Youtube. (2018). Recuperado el 10 de junio de 2018 de https://www.youtube.com/results?search\_query=proyectos+de+tecnolog%C3%ADa+electricidad. -3D Warehouse. (2018). Recuperado el 10 de junio de 2018 de https://3dwarehouse.sketchup.com/

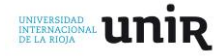

#### <span id="page-37-0"></span>**9. Anexos**

Anexo 1.

Archivo apk para ser instalado en dispositivos móviles mínimo Android 4.1 y marcadores. [https://drive.google.com/drive/folders/1eZ4xXhBcIQ3D7KgLAw\\_jDq\\_C\\_207igr4?usp=sharing](https://drive.google.com/drive/folders/1eZ4xXhBcIQ3D7KgLAw_jDq_C_207igr4?usp=sharing)

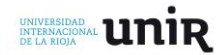

#### Anexo 2. ¿Qué sabes de electricidad?

Responde las siguientes preguntas.

- 1. ¿Qué es la electricidad?
- 2. ¿Habías escuchado hablar antes sobre cargas eléctricas? Si es así define que son.
- 3. ¿Qué es voltaje?
- 4. ¿Qué es corriente eléctrica?
- 5. ¿Qué es resistencia eléctrica?

6. ¿Qué es un circuito? ¿Cuáles son sus partes?

7. ¿Hay diferentes tipos de circuitos? Si los conoces nómbralos y defínelos.

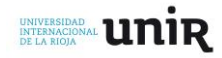

Anexo 3. Reconocimiento de componentes y simbología.

1. Usando las siguientes imágenes y la aplicación móvil de Realidad Aumentada identifica la simbología de cada uno de los componentes.

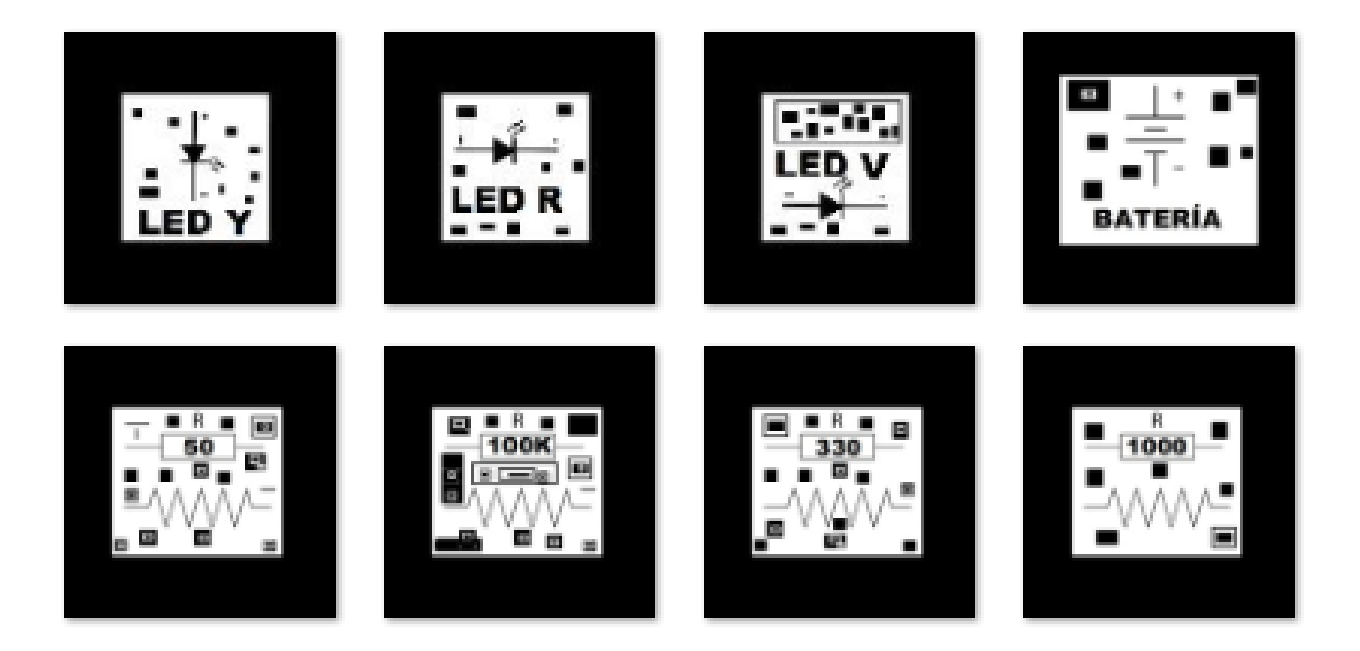

Dibuja la simbología y escribe a que componente pertenece habla con tus compañeros sobre porque algunos componentes tienen la misma simbología, pero se ven diferentes.

2. A partir del código de colores identifica el valor de las resistencias que aparecen en la aplicación. Hallar valor de las siguientes resistencias

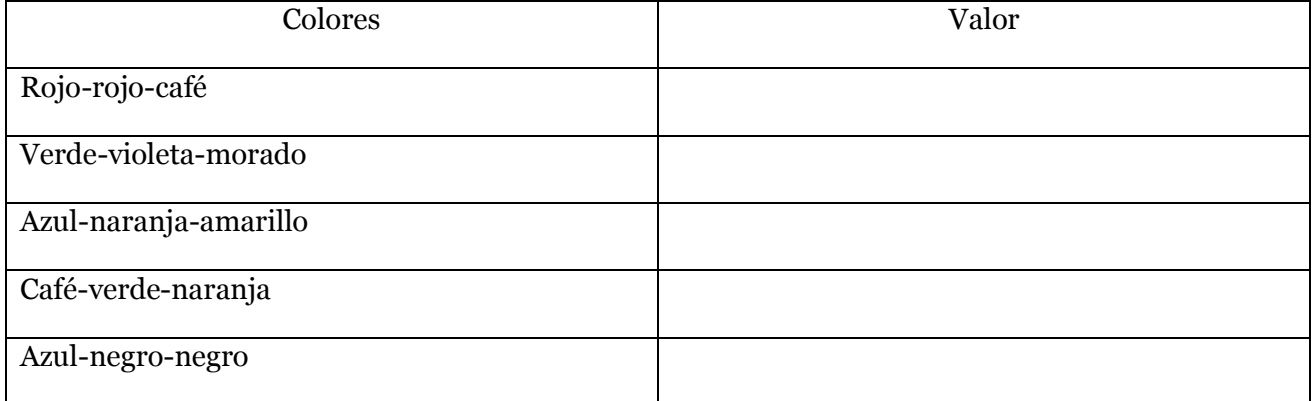

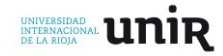

Anexo 4. Laboratorio componentes eléctricos.

- 1. Usando el multímetro realiza la medición de los siguientes componentes realiza el registro de los valores.
	- Batería 9v
	- Resistencias (100, 220,330, 1000, 10.000 y 100.000 ohmios)

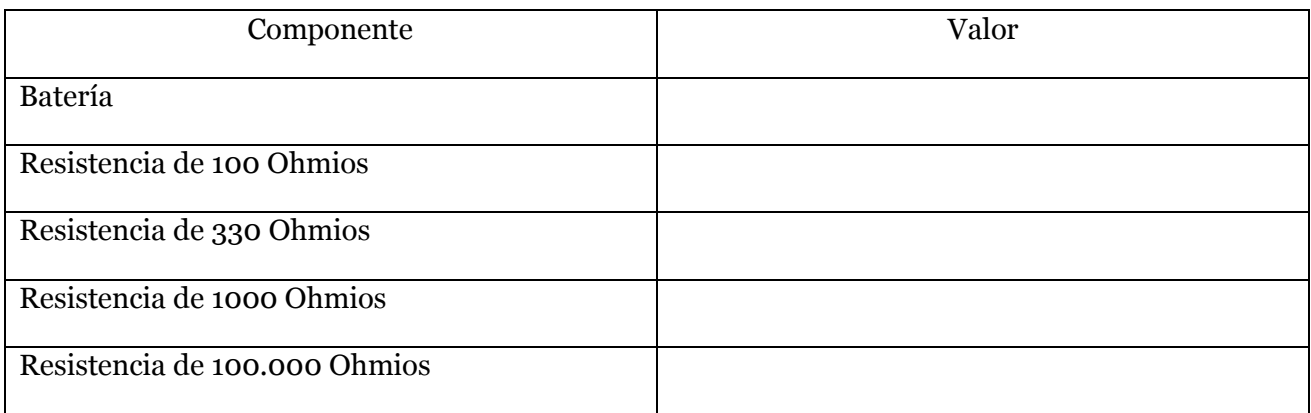

¿Por qué el multímetro en ocasiones no da el mismo valor que usando el código de colores? ¿para que sirve la cuarta banda de la resistencia.

2. Describe el comportamiento de una corriente eléctrica por un medio conductor usando la siguiente imagen con la aplicación de Realidad Aumentada (¿Qué aparece ahí? ¿cuál es su comportamiento? ¿se mueve siempre en la misma dirección? ¿de qué está compuesta la corriente?)

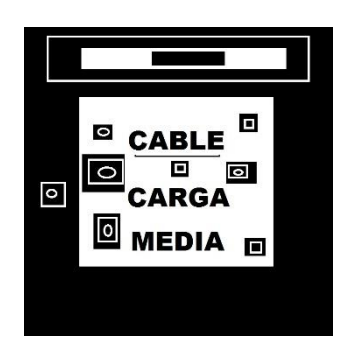

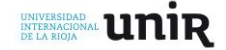

3. Según la explicación brindada por el docente sobre la Ley de Ohm, define con tus propias palabras los siguientes conceptos.

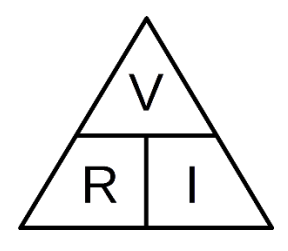

- Carga eléctrica.
- Voltaje.
- Corriente eléctrica.
- Resistencia eléctrica.
- 4. ¿Qué relación tiene la cantidad de cargas con la corriente eléctrica?

5. ¿Qué relación tiene el voltaje con relación a la fuerza con la que se mueven las cargas eléctricas?

6. Usando la Ley de Ohm resolver los siguientes problemas.

¿Si por una resistencia de 100 Ohmios pasa una corriente de 20 miliamperios (mA), ¿Cuál será su voltaje?

¿Si por una resistencia de 1000 Ohmios pasa un voltaje de 5 voltios (v), ¿Cuál será su corriente?

¿Si por una resistencia un voltaje de 10 voltios (v) y una corriente de 8 miliamperios (mA), ¿Cuál será su valor?

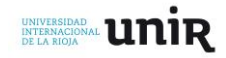

Anexo 5. Reconociendo conexiones de circuitos eléctricos.

1. Usando la aplicación de Realidad aumentada visualiza los circuitos usando las siguientes imágenes.

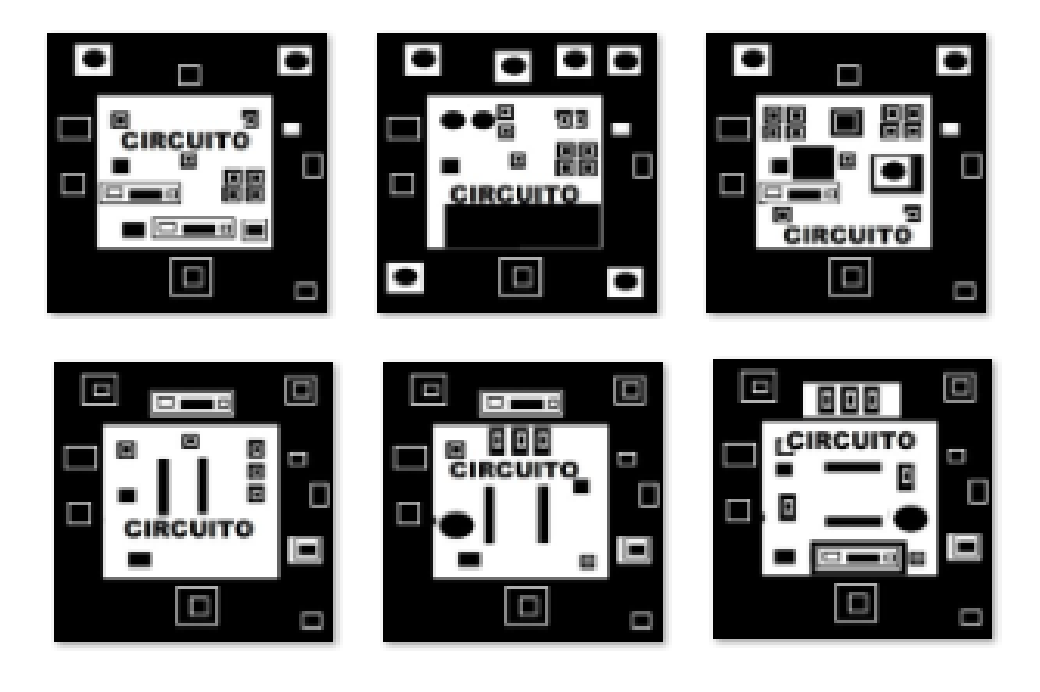

- 2. Después de ver los circuitos responde con tus compañeros
	- ¿Qué es un circuito?
	- ¿Cuáles son las partes de un circuito?
	- ¿En qué circuitos se evidencia una conexión en serie?
	- ¿En qué circuitos se evidencia una conexión en paralelo?

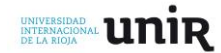

Anexo 6. Laboratorio tipos de conexiones eléctricas.

1. Usando la aplicación de Realidad Aumentada y las imágenes de circuitos hallar cada una de las magnitudes eléctricas (resistencia, voltaje y corriente) en los componentes de los circuitos que se muestran en la aplicación (teniendo la Batería un voltaje de 9v).

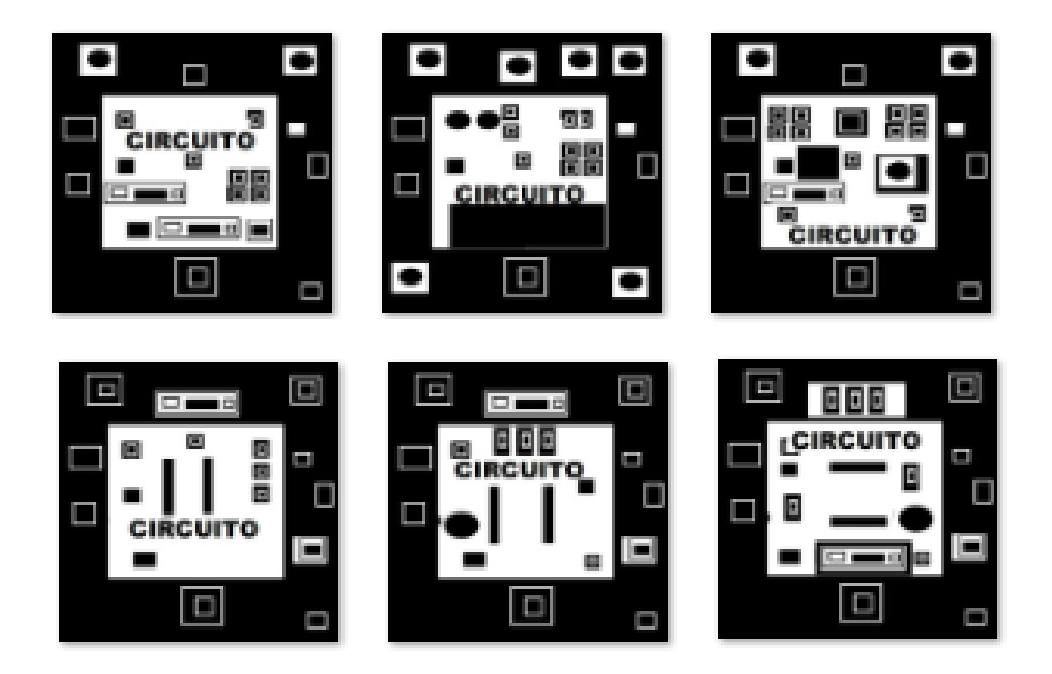

2. Realiza el montaje de los circuitos vistos en las animaciones y realiza la medición de las magnitudes eléctricas usando el multímetro. Registrar los datos teóricos y prácticos en la siguiente tabla.

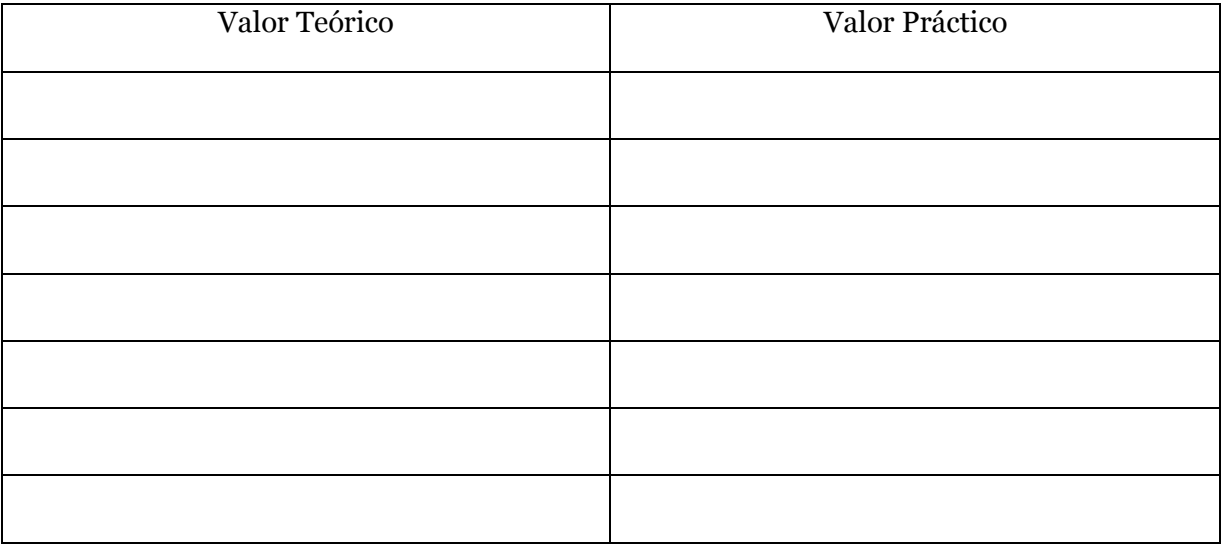

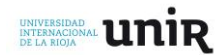

3. Indica mínimo 3 diferencias en el comportamiento de las cargas eléctricas de los circuitos series comparados con los circuitos paralelos.

4. ¿Por qué las cargas eléctricas se comportan diferente una vez que pasan por un componente? Indica cual es el cambio que se evidencia y con qué magnitud eléctrica se relaciona.

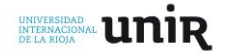

Anexo 7. Desarrollo del proyecto.

1. Realiza el diseño de tu proyecto realizando un dibujo a mano alzada de lo que quieres realizar y la lista de posibles materiales a utilizar.

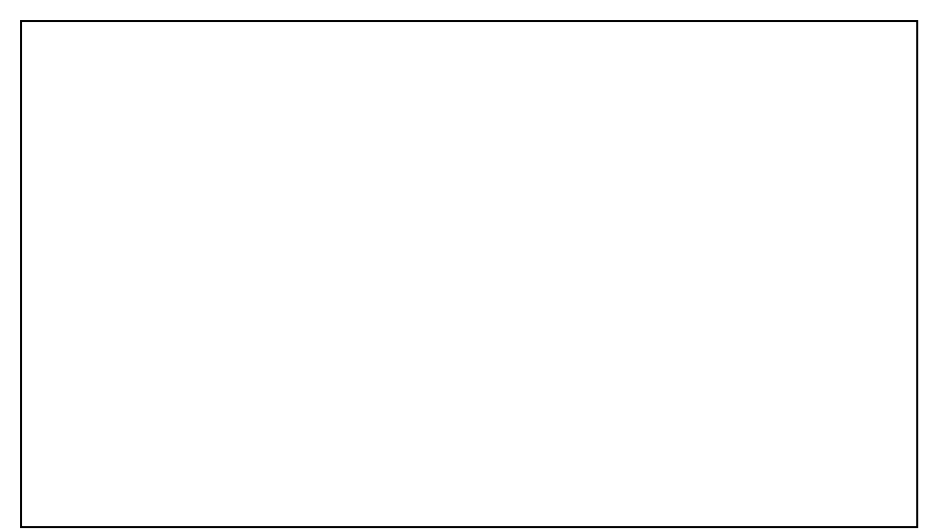

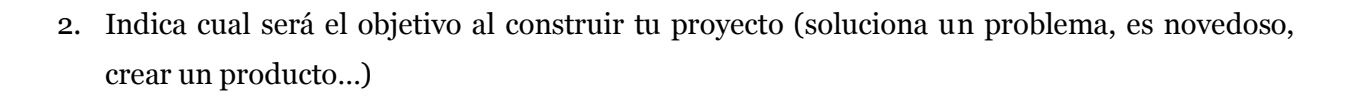

3. Diseña el circuito eléctrico y mecánico de tu proyecto indicando el porqué has realizado ese tipo de circuito. (dibujar el circuito esquemático)

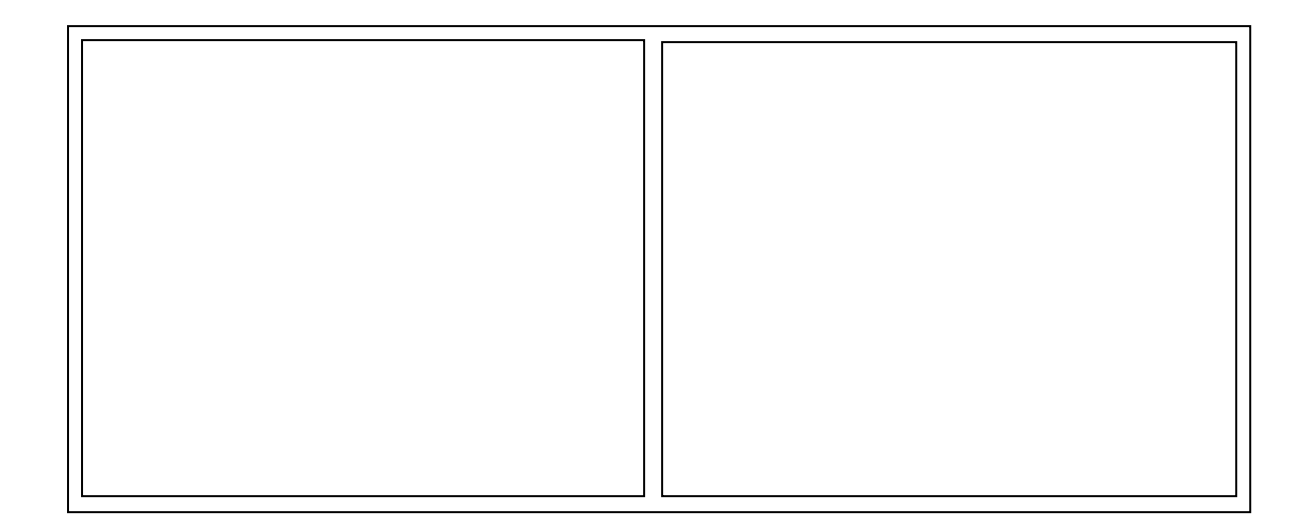

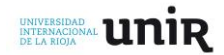

Anexo 8. Encuesta.

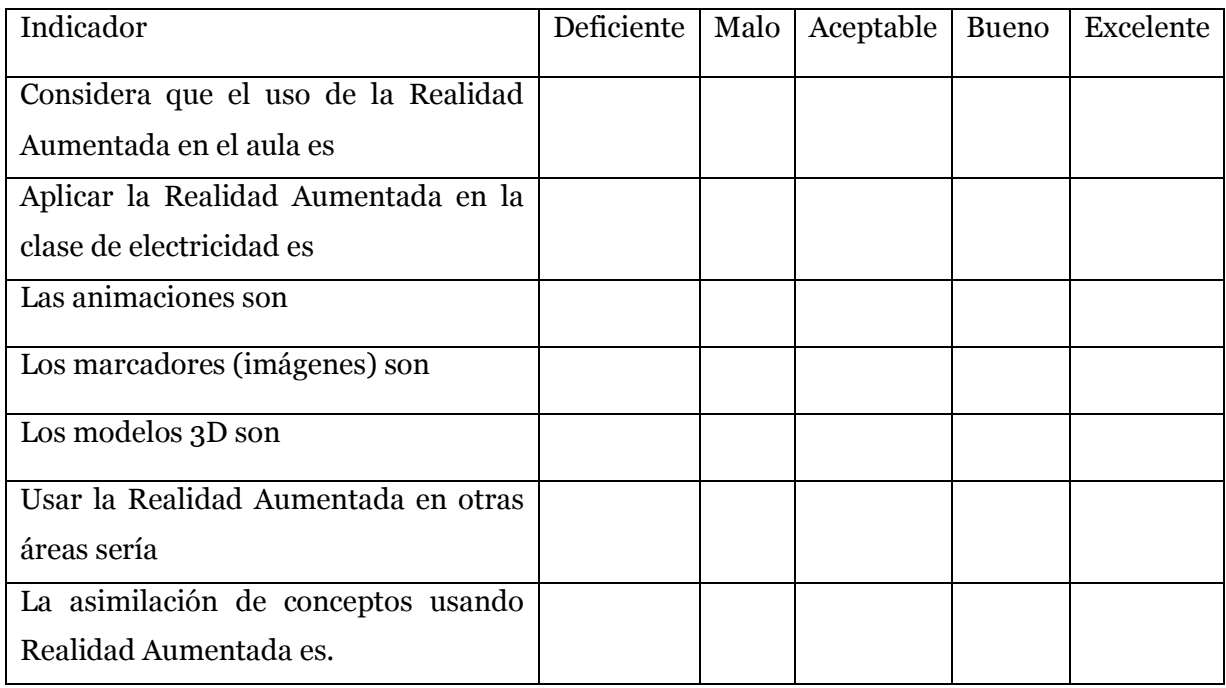

¿Considera que la aplicación necesita algunos cambios? De ser así indique cuales.

¿Le gustaría ampliar el rango de la aplicación para abordar otras temáticas de la electricidad? De ser así indique cuales.

 $\_$  , and the contribution of the contribution of  $\mathcal{L}_1$  , and the contribution of  $\mathcal{L}_2$  , and  $\mathcal{L}_3$  $\_$  , and the set of the set of the set of the set of the set of the set of the set of the set of the set of the set of the set of the set of the set of the set of the set of the set of the set of the set of the set of th  $\_$  , and the set of the set of the set of the set of the set of the set of the set of the set of the set of the set of the set of the set of the set of the set of the set of the set of the set of the set of the set of th  $\_$  , and the set of the set of the set of the set of the set of the set of the set of the set of the set of the set of the set of the set of the set of the set of the set of the set of the set of the set of the set of th

 $\_$  , and the set of the set of the set of the set of the set of the set of the set of the set of the set of the set of the set of the set of the set of the set of the set of the set of the set of the set of the set of th  $\_$  , and the set of the set of the set of the set of the set of the set of the set of the set of the set of the set of the set of the set of the set of the set of the set of the set of the set of the set of the set of th  $\_$  , and the contribution of the contribution of  $\mathcal{L}_1$  , and the contribution of  $\mathcal{L}_2$  , and  $\mathcal{L}_3$  $\_$  , and the set of the set of the set of the set of the set of the set of the set of the set of the set of the set of the set of the set of the set of the set of the set of the set of the set of the set of the set of th

¿Las actividades realizadas con la aplicación de Realidad Aumentada permiten aprender sobre las magnitudes eléctricas y circuitos eléctricos?

 $\_$  , and the set of the set of the set of the set of the set of the set of the set of the set of the set of the set of the set of the set of the set of the set of the set of the set of the set of the set of the set of th  $\_$  , and the contribution of the contribution of  $\mathcal{L}_1$  , and the contribution of  $\mathcal{L}_2$  , and  $\mathcal{L}_3$  $\_$  , and the contribution of the contribution of  $\mathcal{L}_1$  , and the contribution of  $\mathcal{L}_2$  , and  $\mathcal{L}_3$  $\_$  , and the set of the set of the set of the set of the set of the set of the set of the set of the set of the set of the set of the set of the set of the set of the set of the set of the set of the set of the set of th

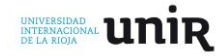